## <span id="page-0-0"></span>**คู่มือผู้ใช้จอแสดงผลแบบแบน Dell™ P2210 SFF AIO**

řtŇůĂďł.sðĹ<sup>1</sup>čŠĹĐŽő1/4 **łäFń¾FLŰĐďĹŚę¾Đćą** [łŀăŢýŰÐŀŞðĹŚę¾Ðćą](file:///C:/data/Monitors/P2210AIO/th/ug/operate.htm) **łĕŚŰţŠĆ∟−ĚŀřşŐŰĹĐFŰŞ** [¯ŀŽćŞďł](file:///C:/data/Monitors/P2210AIO/th/ug/appendx.htm)

#### **หมายเหตุ ความระมัดระวัง และ เตือน**

- **Ø หมายเหตุ**: ĚŀĂŤŦőäţőĞŤĐŠŰŔağŇŖJŽ-ğŇåĶûĂŢĬĹĨŐ¼ŢĶŰŒŖŹĭĞŕŐŔŦĹĔŹĎŹŐ¼Ŗ4Ű<sup>ġ</sup>AĞĂŤŰŞ
- **៝**៸ ความระมัดระวัง : ŽďŀăſĿł¼äldĿÐ ălṣc̆ĞňĐĹĿŞFălĂğŇŰLłðħŶ¼ŠňŰŞlĿġĹaź¼ŚďźŁĕćŰlà@ék-řeŇĂŠŰL-ŔąŚalġĹĠŕĐŒhŤŀĂĎĆĿ−Ěŀ
- <u>⁄ ∱</u> เตือน : เตือน ระบุถึงโอกาสที่อาจเกิดความเสียหายต่อทรัพย์สิน การบาดเจ็บต่อร่างกาย หรือการเสียชีวิต

**ข้อมูลในเอกสารนี อาจเปลี ยนแปลงได้โดยไม่ต้องแจ้งให้ทราบล่วงหน้า © 2009 Dell Inc. สงวนลิขสิทธิ** 

ĚŰŀğŹŀPŻŰęůďŞĔŞňŮĐęůďŞŢ¾ĚäŐĹğLŰDĚ3¼ŠĹĐŔĿŲĕÿŇŰś94ĂţůţŶ«ŰäLĘŚG-I+FřÓŮŞąkĂąLƼźĹLĿĘäðł Dell Inc. ś¼Ăª¼Ů₩Š4

Z2011BEK3BEZUNUJSUSSENSOUEESU. Dell SalsasHU Dell ZOUZ2001LBEKANDEN DELL Inc. Microsoft, Windows S.a.l. Windows NT ZOUZ2011DEHAGENEZUD34GHSWISSUD<br>Microsoft Corporation, Adobe ŽODŽ26GHSMAZUSED Adobe Systems Incorporated I

LBNNÄJÓLDEHANZU SAKOLGONLOLYJŞILANGLYOLULOGDANISARF L472)WÖDŞSLD;ARLGEANL DEI Inc. SLÖNDJÜRÜR (ETJSTSŽÄOÜLDEHANIZUEŽOLÝOÜLGIÐ<br>HAŽÚLŐÎSSLIFESŐLAKSLEGHLGILD

**รุ่น P2210f**

**28 สิงหาคม 2009 Rev. A01** 

#### <span id="page-1-0"></span>bustÓlDÉSŰelegu-

# เกี่ยวกับจอภาพของคุณ

์คู่มือการใช้งานมอนิเตอร์จอแบน Dell™ P2210 SFF AIO

- · LöÓlä¼źŢŞkaůLĐ
- · ŽöV<sub>ie</sub>s Friši Đćan F 12432
- · vilseldssakolizaszorilet
- <u>· ŠŰĹ·ŔąðŻŀřďŀŠĹĐðĹ<sup>~</sup>Ič</u>
- a Ždl-el-lăĞ34ŰlŞčaLJŚĹŞ34źřčaĂź
- · LńsřFLăźřđÞsLeLSőłă·el·la (USB)
- SśĂşl·ĂčńłřbaŚalŹő¼e·sLFńŠĹĐðĹĪ·č LCD
- · ŽŃŐHěMŚŘE

#### <span id="page-1-1"></span>อุปกรณ์ในกล่อง

d<br /><br />
d</a>ző%aa%e0Dłäl/Libóa%zFłä Alia%USe0D%kjEUS\$0Jad0t%DadjaZa%zzagowiUS\$afFi%E0\_Dell GU+Nibóa%dz

Ű<br>Álmanuma: ĹőÓä¼źşlÐĹĂůlĐĹlðřÓĴŞĹőÓä¼źŕĕǎń·ŚąĹlðţvůţ¾ŰŢĚŰŀčäŰĹðĹ¯lč Žő¼ęşLFńĚäŐĹęŐůĹŠŰĹŔąşlĐĹĂůlĐĹlðţůŇŀŢĔŰŢŞşlĐ<br>ĆälfğÐ

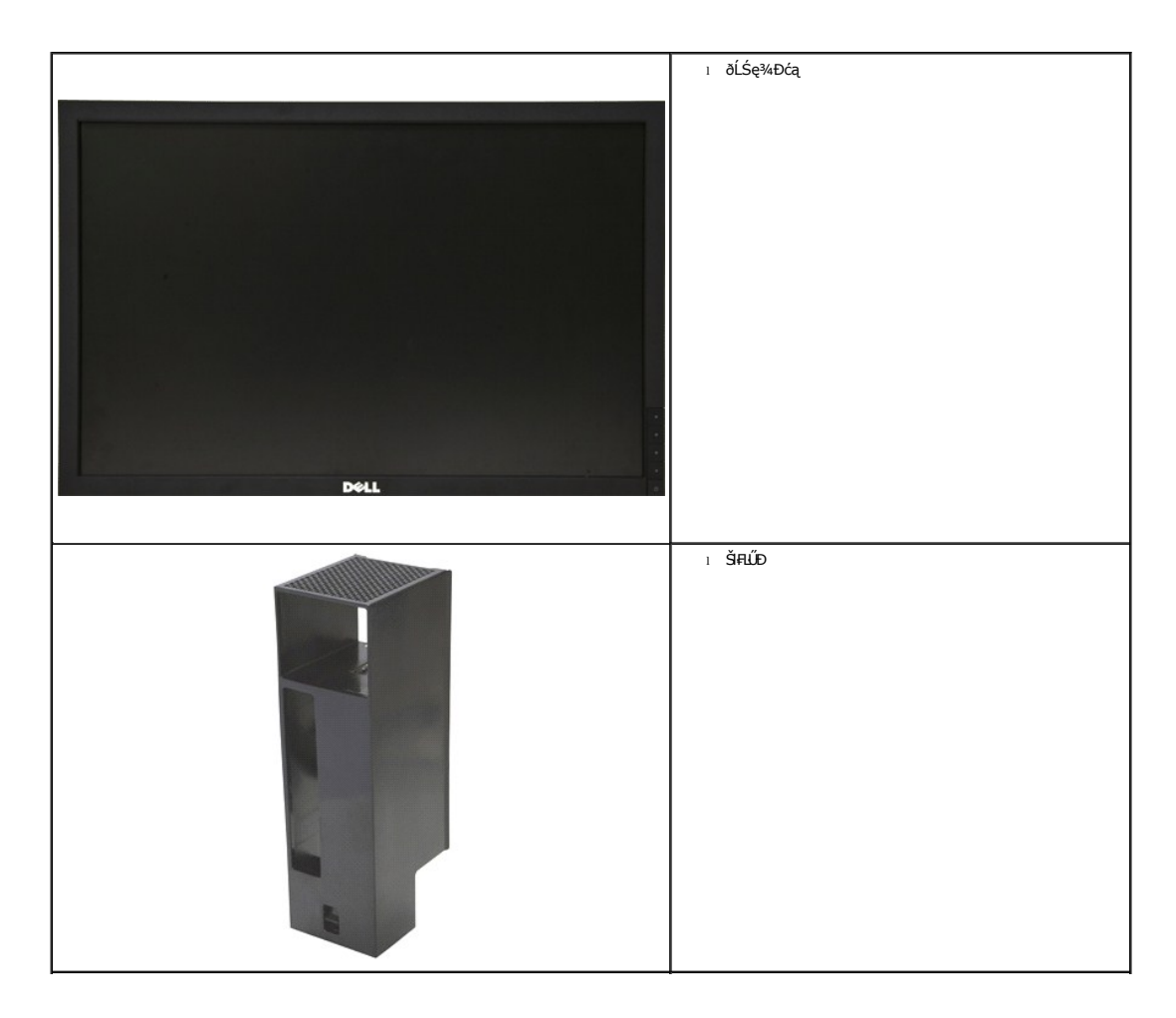

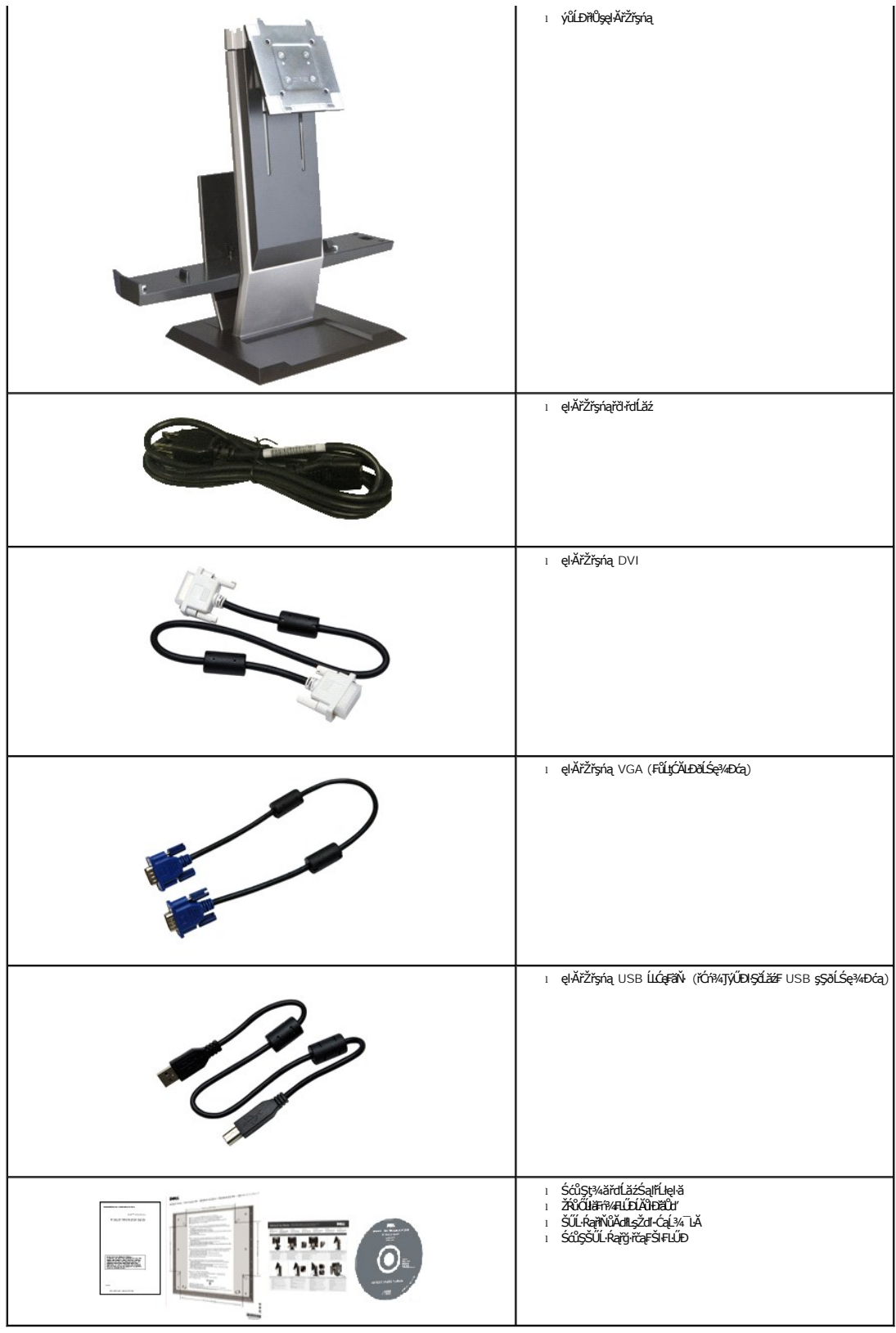

<span id="page-2-0"></span>คุณสมบัติของผลิตภัณฑ์

ðĹŚę¾ÐćąýŞń¾ðĹŚşŞ **P2210 SFF AIO** ·ŇłŀăŚę¾Ð湌şşŽăńę₣ĿąřĚąď (LCD) ýŞń¾ğăŀŞÞńęř₣Ĺăźđńąź·şŀÐ (TFT) ŚşşŚĹŮŽğŇđŚ·ğăńłÞź Žő¼ę·şĿ₣ńŠĹÐðĹ¯ŀčĆ㾳ź¾ŰďĂ:

- čŐŰŞğŇů¼Ŕ¯lčĚŞŰlőĹ 22 ŞHŰd' (558.68 · ·.) (dĽ¾TŞŚŞďgŚĂDő)
- ■Žďŀ·ąľřĹŇĂ¾ 1680x1050 ăĹÐăĿşłŀăŚę¾Ðćąř₣Ů·ðĹ¯ŀč ś¾ĂŢýŰŽďŀ·ąľřĹŇĂ¾ą¾ąÐ
- őĹĐŚġdŰŀŊĴďĂŢĬĔŀŔĨĨŧŢĸŰŦĿŰĐŚŦĴŦŹĬŚĘŶĿŖĿĨĔŐĹĂŐŞĔĔŐĹŠ¼ſŽĘŐŰĘŸŮŎŀŀĄŰŖĔŶĨĐŖĄŰ
- Žďŀ·ęŀ·ŀăĞŢŞłŀăřĹŇĂÐ, čąńłţĆ·ŀ ŚąľĂŐ¾ŢŞŚŞď₣ĿŰÐ
- ŠĦĹĎŚġĞŸĄĄĹĠġŔġĬäĿşfŸłHĹĎŠŢ¼ 100 · ·. Fŀ··ŀFă?ŀŞŠĹĐ Video Electronics Standards Association (VESA) řčŐĹŽď-Žą́ĹĐĦďŢĢĬĕfŸłFLĹĎ
- Žďŀ·ęŀ·ŀăоŰŀŞčąĿłŚąľřčąĂźĞŰŀăľşşŠĹÐğůŀŞăĹÐăĿş
- łàž¼ŕąłğŇĚ¾řŮş¥ŵŰyŐdĂŢĔŰřŠŰĞŕĐĚŀĂřąŠćąńFĿ¼→ŻŠĹĐðĹŪðţ¾ďłęŻſŧďĿ@ŽĖJ@şQSG޼ŰGŸĞŽŞńŽ ŚąlPűĹŞřŐQHŐŐLÄÝçkT¥ŐŰlĂÝąłŢ¾ť
- łłăĆăĿşŚFůĐŚşşŚę¾ĐćąşŠĚŞŰŀðĹ (OSD) řčŐůĹŽďŀ·ęl¾dłŢŞłłěFLŰĐŽůlŚąlĆăLşŚFůĐðĹ¯ŀčŢĚŰřĚ·ŀlę·
- ÞĹđFźŚďãźŚąl作ĹłęŀăŠŰĹ·ŔąĆ㳳ź¾ŰďĂ ŚđŰ·ŠŰĹ·Ŕą (INF), Ś**dŰdṣŽŔĿęŇĔŃ**ĊĨč (ICM), ŚąlŕĹłęŀăŠŰĹ·ŔąćąńF¯Ŀ¼<sup>3</sup>ź
- Žő¼ęşĿFń¾ŰlŞłłăĆălĚĂĿ¼čąLĐĐlŞřĆŮŞţĆFl-ŠŰĹJŻIĚŞ¾ŠĹĐ Energy Star
- ęąŮĹ₣ąŮĹŽřčŐůĹŽďŀ·ĆąĹ¾¯ĿĂşŞðĹŚę¾ÐćąŚąľŠŀ₣ĿŰÐ
- ·ŇăľşşşăńĚŀă₣ĿďřŽăŐůĹÐ
- Žďŀ·ęŀ·ŀăĞŢŞłŀăřĆąŇůÄŞðŀŀĹĿFăŀęůďŞ¯ŀŠşşţď¼źęłăŇŞţĆřĆŮŞĹĿFăŀęůďŞ¯ŀč·ŀFăªŀŞŢŞŠ¼l⁄ğŇůĀLĐŽĐţďŰÞňůĐŽő¼¯ŀŠĹĐ¯ŀč
- ą¾ĺŀśąřðŞ
- łĕŇăŔęãŔŢFۤŞŠĹĐĂŀŦĿŰĐ¢ŻſŦĔŰĂŕ¥4@ĠŎĹĆĘ4ŰřčŐĹŽďŀĆąĹ¥√ŰœĭŮŠňŰŞ
- łŀăĆăľłĹşŚąľĞĹ¾ŽĹ·čńďř₣ĹăźĹĿ₣śŞ·Ŀ₣ńŢŞŠĿŰŞ₣ĹŞř¾ŇĂď ŚąľýůĹÐřłŮşęŀĂřŽřşńąðŀłŠŀ₣ĿŰÐðĹŚę¾Ðćą
- ŠŀFĿŰĐŐĹŚę¾ĐĆąğŇůǎďJŞŽĹ‹čńd作ĹǎźŠŞI¾řąŮk Dell OptiPlex™960 ýůĹĐřŧŮşęŀĂřŽřşńą ŚąľðĹ¯ŀč JŞäľşşĹřŞłĆăľęĐŽź
- ýůĹÐřłŮşęŀĂřŽřşńąğŇůąŮĹŽţ¾Ű ýůďĂðĿ¾ăľřşŇĂşęŀĂřŽřşńą ŚąľĆŰĹÐłĿŞţ·ůŢĚŰęŀĂřŽřşńąĞŔłŠś·Ă
- ŽąŕĆშĿ?4HěekĂřŽřgŕeğŇĴ₽¼ŰŞĚąŁŎĹĐĂĹĎHĹĎřŐŮĹðŁ«ĄĂřŽřgŕąŢĚŰŕĆŮŞãľgŇĂş

## <span id="page-3-0"></span>**ชิ นส่วนและปุ่มควบคุมต่างๆ**

#### **มุมมองด้านหน้า**

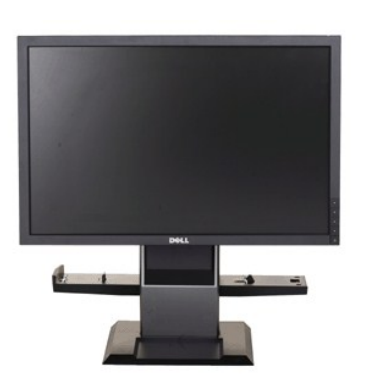

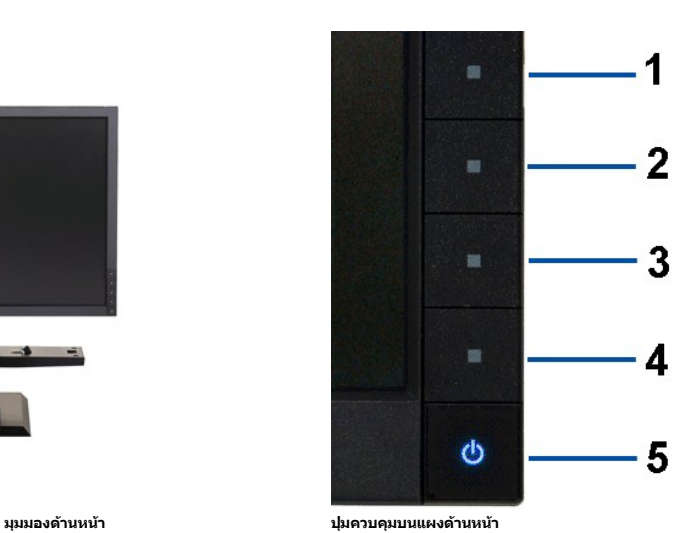

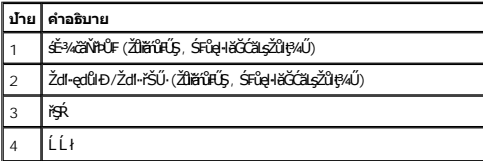

#### **มุมมองด้านหลัง**

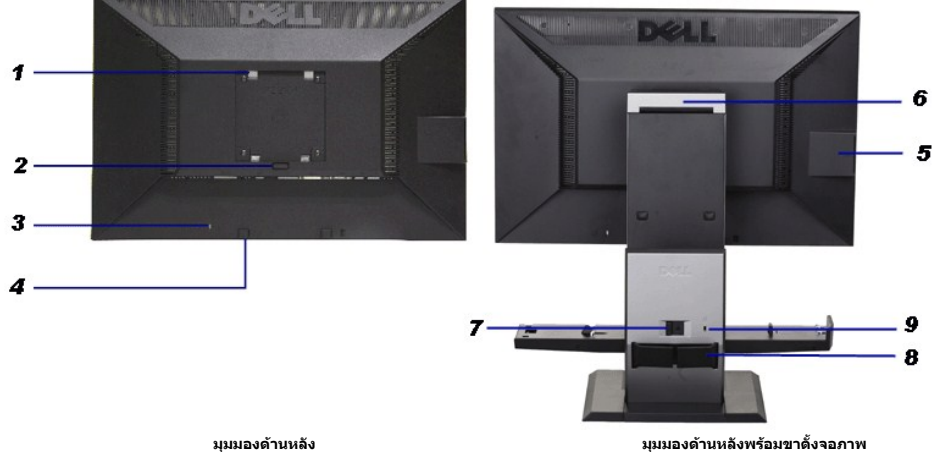

 $\overline{\phantom{a}}$ 

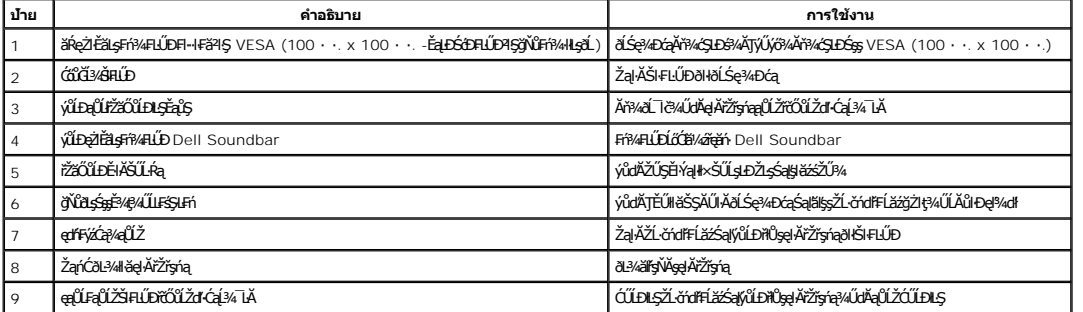

#### **มุมมองการ์ดฉลาก**

**หมายเหตุ** : ðL ŀčeŭÐlş·lŢEUś¾A·NIIłăź¾ęąl·ŢęŭLARŭTSyŭLĐŢeŭ USB LAŭl·Đę·şRă¼ź ¾ňÐłŀåź¾Yąl·łLLł·l·<br>řčŐûĹřŠŰlĞřĐÝąlĚ·ŀĂřąŠćąńF¯Ŀ¼ªźşł*ǎśźŽŰ*¾ŚąlÝąłłŇůĂdll.gk׊ŰLşLĐŽLşFûlÐť

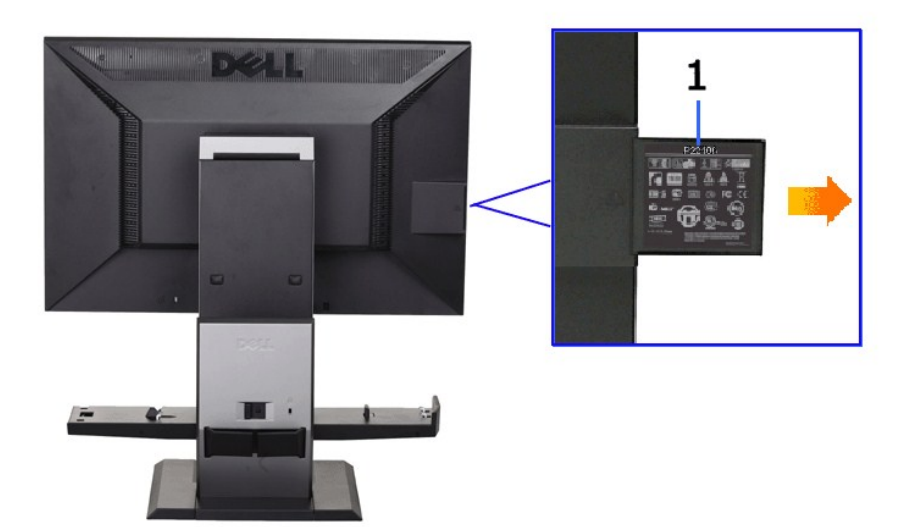

**มุมมองด้านหลังที ดึงการ์ดฉลากออกมาแล้ว**

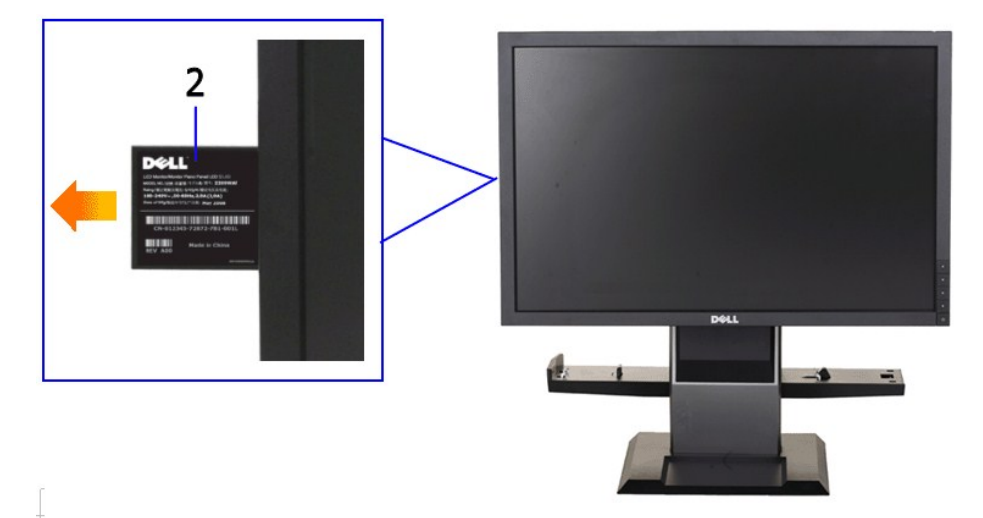

**มุมมองด้านหน้าที ดึงการ์ดฉลากออกมาแล้ว**

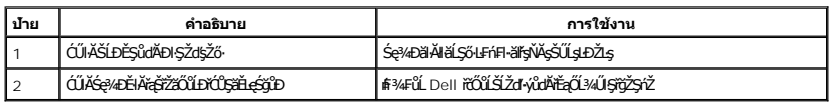

#### **มุมมองด้านข้าง**

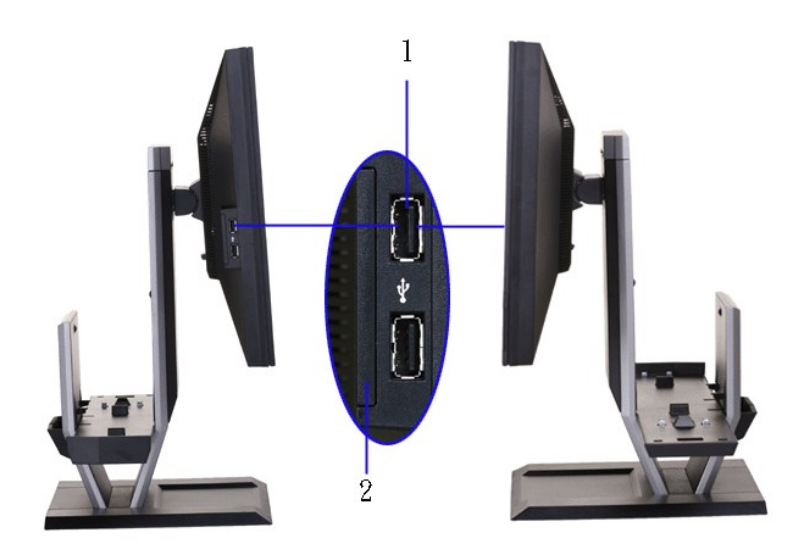

**มุมมองด้านซ้าย มุมมองด้านขวา**

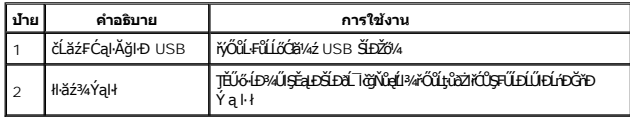

## **มุมมองด้านล่าง**

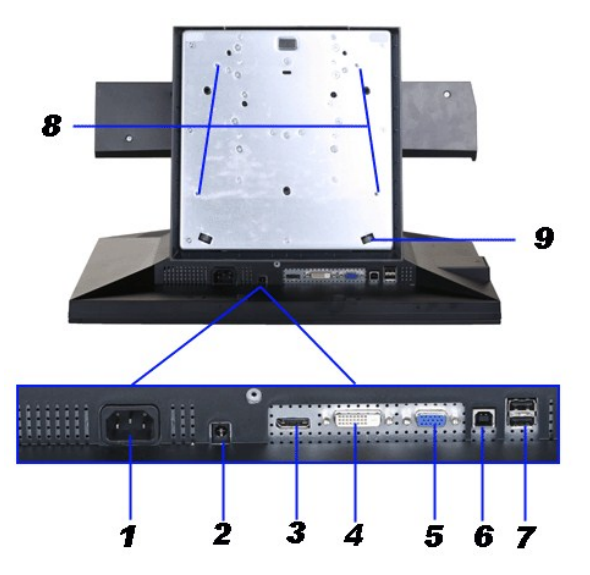

**มุมมองด้านล่าง**

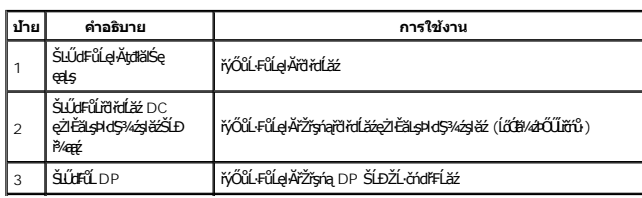

<span id="page-7-1"></span>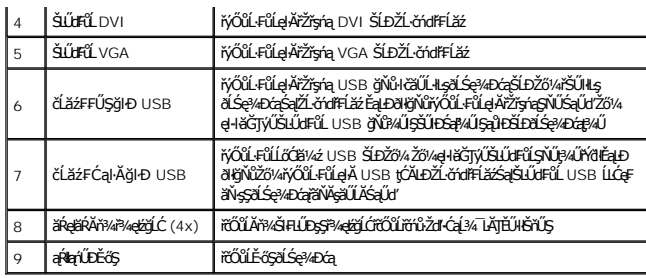

## **มุมมองด้านบน**

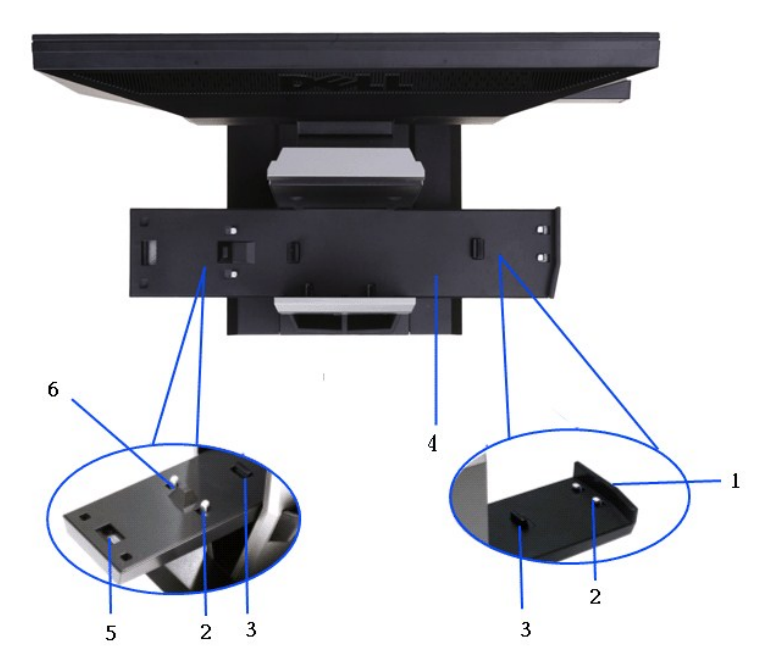

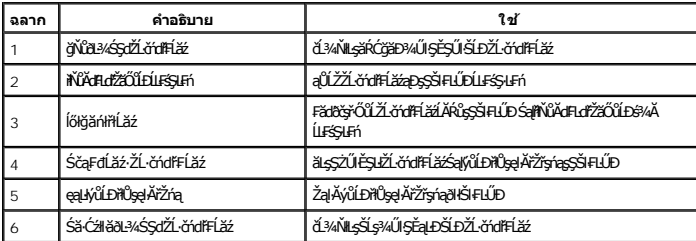

## <span id="page-7-0"></span>**ข้อมูลจําเพาะของจอภาพ**

## **ข้อมูลจําเพาะของจอแบน**

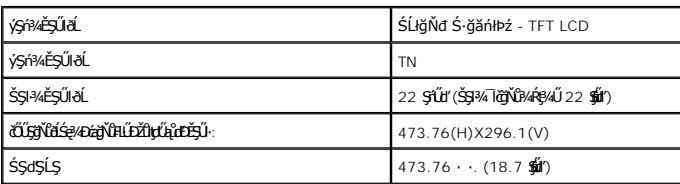

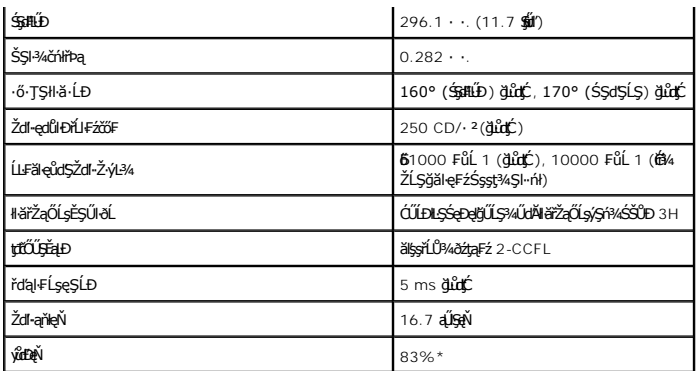

\*[P2210 SFF AIO] y**ůĐạŇ (ğlůt) řĆŮŞtĆFI…I·Fă<sup>2</sup>I·ŞłI·ăğ¾ęĹş** CIE1976 (83%) Śąľ CIE1931 (72%)

#### **ข้อมูลจําเพาะความละเอียด**

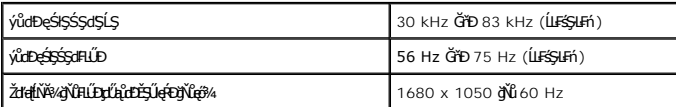

## **โหมดวิดีโอที รองรับ**

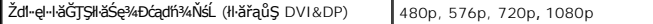

## **โหมดการแสดงผลที ตั งไว้ล่วงหน้า**

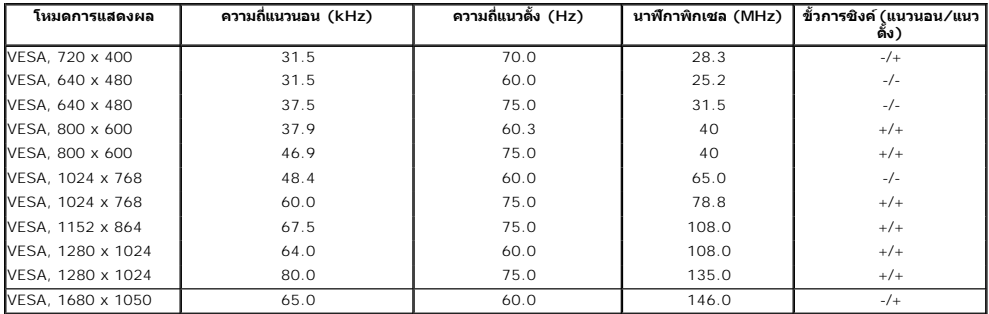

#### **ข้อมูลจําเพาะระบบไฟฟ้า**

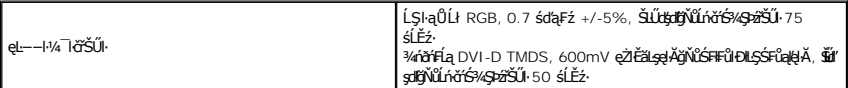

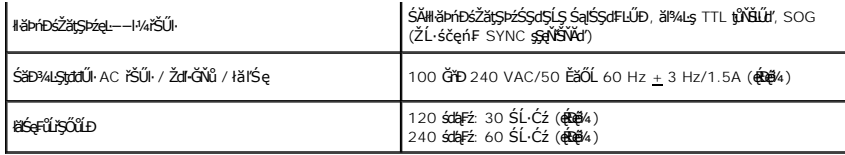

#### **คุณลักษณะทางกายภาพ**

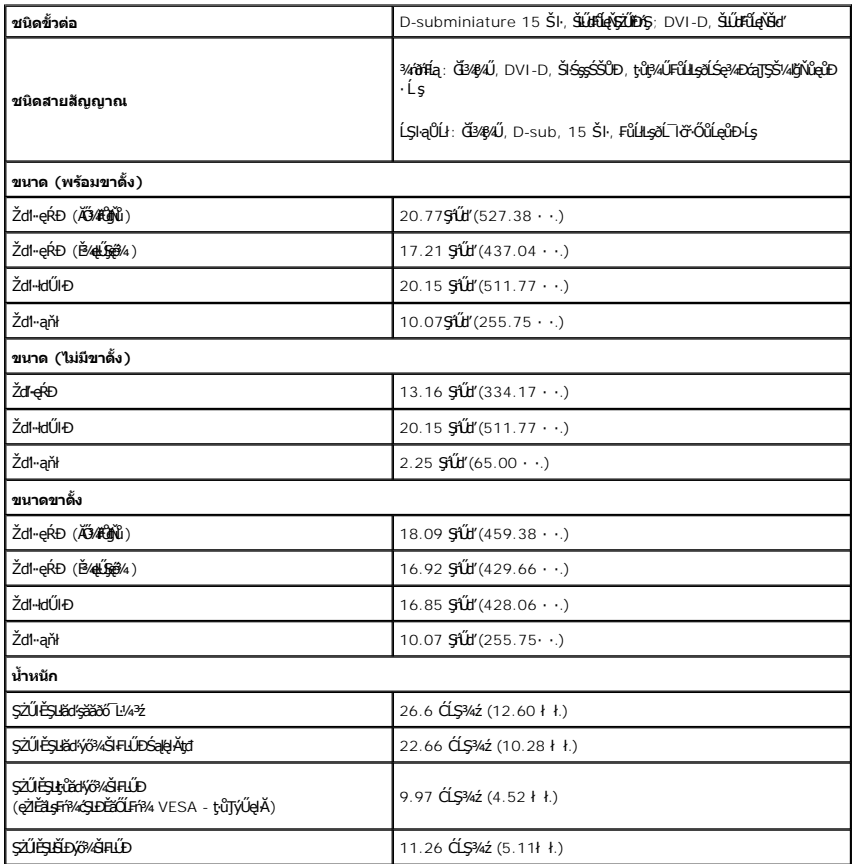

## **คุณลักษณะด้านสิ งแวดล้อม**

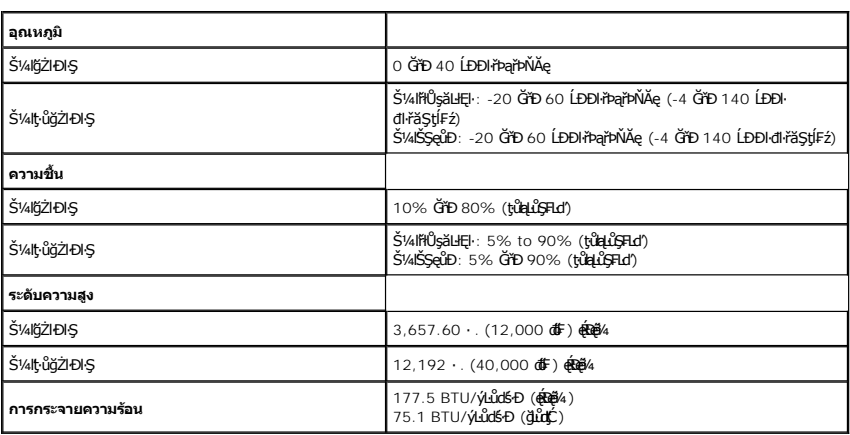

<span id="page-14-0"></span>łąĿstĆĂĿĐĚŞŰŀęŀăşĿ−

#### **ภาคผนวก**

**คู่มือผู้ใช้จอแสดงผลแบบแบน Dell™ P2210 SFF AIO**

- · ŽŻIŚŞIŞŻIřăŐŰĐŽď·ĆąĹ¾TL
- **·** ŠŰĹęĿĐřIFŠĹĐ FCC (ŢŞęĚăL<sup>2</sup>Ĺřáńliřğů ŞLŰŞ)

 $\bullet$   $F\frac{f\frac{f\left(1\right)}{f}}{f\left(1\right)}$ 

# <span id="page-14-1"></span> $\bigwedge$ ข้อควรระวัง : ขั้นตอนเพื่อความปลอดภัย

**เตือน: การใช้ตัวควบคุม การปรับแต่ง หรือกระบวนการอื นๆ ที นอกเหนือจากที ระบุไว้ในเอกสารนี อาจทําให้เกิดไฟฟ้าช็อต อันตรายจากกระแสไฟฟ้า และ/หรืออันตรายจากอุปกรณ์ได้**

FęŻŀĚăĿşŠŰĹ·ŔąřłŇůĂďłĿşŠĿŰŞ₣ĹŞřčŐůĹŽďŀ·ĆąĹ¾¯ĿĂ ŢĚŰ¾Ŕ คู่มือข้อมูลผลิตภัณฑ์*.*

#### <span id="page-14-2"></span>**ข้อสังเกตของ FCC (ในสหรัฐอเมริกาเท่านั น)**

ęŻŀĚăĿşĆăŀŀĐ FCC Ś**ąŠŰ.Ŕą̃#šŴşŠŰṣĿ**ĎźĹŐŖŢĬĔŰĸŔ<del>ĭĠŊŦĔĨŇŴd</del>ĿĞĭŁġŁĂġĹĔ**Ū**ŖŦŚŴşŠŰşĐŽĿġŸŴhttp://www.dell.com/regulatory\_compliance

#### <span id="page-14-3"></span>**ติดต่อเดลล**

**สําหรับลูกค้าในประเทศสหรัฐอเมริกา, โทร 800-WWW-DELL (800-999-3355)**

kŰ интигия: ĞŰ*ŽŐŀ§*ţŀĂ¥ŸĠŰŀŕĞĦĹŕ<del>ġŔĨŊŎ</del>ĹŎſĠŀĄŀĠŽŐŞĎĠŰŔġŔŰŦŔŀŦŰŖŖĿŎĦŎŰĹġſ₣Ū¼Ž, ęąńÓŎŴŀčŰĿ₹Ŀ₩₹ĹŖŢĠŎŰĹġſſĿĿ¼ªźŚĹĐř¼ąąź.

เดลล์มีการสนับสนุนออนไลน์ และบริการทางโทรศัพท์และดัวเลือกในการให้บริการของทาง การให้บริการขึ้นอยู่กับประเทศและผลิตภัณฑ์ และบริการบางอย่างอาจไม่มีให้ในพื้นที่ของคุณ **ในการติดต่อฝ่ายขาย ฝ่ายสนับสนุนด้านเทคนิค หรือฝ่ายบริการลูกค้าของเดลล์:**

**1.** řĂŇůĂ·ý·řďŮşţÞ₣**◌์support.dell.com.**

- **2.** ₣ăďðęĹşĆăľřğĐ ĚăŐĹ¯Ŕ·ń¯ŀŽŢŞř·ŞŔŚşş¾ňÐąÐ **เลือกประเทศ/ภูมิภาค** ğŇůęů調ůŀЊĹÐĚŞŰŀ.
- **3.** Žąńł **ติดต่อเรา** ğŇů¾ŰŀŞÞŰŀĂŠĹÐĚŞŰŀ.
- **4.** řąŐĹłşăńłŀăĚăŐĹąńÐŽźłŀăęŞĿşęŞőŞğŇůřĚ·ŀľę· ₣ŀ·Žďŀ·₣ŰĹÐłŀăŠĹÐŽő¼.
- **5.** řąŐĹłďńİŇłŀă₣ń¾₣ůĹř¾ąąźğŇůŽő¼ęľ¾ďł.

łąLstĆĂLĐĚŞŰŀęłăsĿ−

<span id="page-15-0"></span><u>lalseRůĚŞŰlelăsl-</u>

## การติดตั้งมอนิเตอร์

จอแสดงผลแบบแบน Dell™ P2210 SFF AIO

## ้ถ้าท่านมีเครื่องคอมพิวเตอร์ตั้งโต๊ะ หรือโน๊ตบุ๊ค Dell™ ที่ต่ออินเตอร์เน็ต

1. tớj vũ http://support.dell.com řŠŰękůŚčssăńlă Śą Űd%ds/zářa%#/ařdĺžzaůlę6% ezlěži stäl stákŠí Đğul Ş

2. ĚąLĐờIIFrí%FLŰDJ%ářdĺžćęŽIĚăLgkildrílÍŚ%ĆřFŞ挹Űd'čĂĂI-IŽIĚŞ%ŽdI-ąlfLŇĂ34řĆŮŞ1680x1050 ÚŇŽaLĹD

4 MANUM 9: ĞÜĞÜŞtüşl-BĞZÜĞŞ%Zdl-alfLNA%TOLŞ 1680x1050 B/AÜSCB/AFf%FÜLDell. FOCU ELSTOBIONLES/ACFELESZNGENESZOL-alfLNA%GNÜ

**blækůĚSŰelĕsL-**

#### <span id="page-16-0"></span>łąLęęŔůĚŞŰŀęŀăşĿ−

## **การติดตั งมอนิเตอร์**

**จอแสดงผลแบบแบน Dell™ P2210 SFF AIO**

## **ถ้าท่านมีเครื องคอมพิวเตอร์ตั งโต๊ะ โน๊ตบุ๊ค หรือกราฟิกการ์ด ที ไม่ใช่ Dell™**

- 1. ŽąńłŠďŀğŇůř¾ęłźğŮĹĆ ŚąŰńł **Properties**
- 2. řąŐĹłŚĞş **Settings**
- 3. řąŐĹł **Advanced**
- 4. ¾ŔýŐůĹćŔŰćąń₣łăŀđńłŽĹŞśğăąřąĹăź ðŀłăŀĂąľřĹŇĂ¾ğŇů¾ŰŀŞşŞŠĹÐĚŞŰŀ₣ůŀÐ (řýůŞ NVIDIA, ATI, Intel ĽąĽ)
- 5. śĆã¾¼åÄąlťŇĂ¾ŠĹĐŖ¼ãdĹåčġŇůFŰLĎĹĿčř¼ğ ðŀřďŮşþFźŚĹĐĠŃŰćąńFäldŕillǎź¼ (řýůŞ [http://www.ATI.c](http://www.ati.com/)om ĚäŐĹ [http://www.NVIDIA.](http://www.nvidia.com/)com ).
- 6. ĚąĿÐðŀł₣ń¾₣ĿŰÐţ¾ăřďĹăź ęŻŀĚăĿşłăŀđńłĹľŚ¾Ćř₣Ĺ㟌ąŰď čĂŀĂŀ·łŻŀĚŞ¾Žďŀ·ąľřĹŇĂ¾řĆŮŞ**1680x1050** ĹŇłŽăĿŰÐ

**๚ หมายเหตุ**: ĞŰŀğûlŞţŀûęŀłĕĞŻİĔ޾ŽďŀąlĚŇĂ¾řĆŮŞ 1680x1050 ţ¼ŰśĆǎ¥ÆfĤ⁄ÆŭśŦŎĹġǎŕĘŔźŔŰĆĸŕĘĹĞŕŐĹŎĹĔĠŎĹĿŐĹŎĿŎĹŎĹŎŎĹŎĹŎŎĹĠ

<mark>ła⊲ŔůĚSŰelăs⊢−</mark>

#### <span id="page-17-0"></span>łąLstĆĂLĐĚŞŰelĕsL−

## **การใช้งานจอภาพ**

**คู่มือการใช้งานมอนิเตอร์จอแบน Dell™ P2210 SFF AIO**

- <u>łłäTýUCőű·Zd\$Ző·sSSáD3/4UISESUI·</u>
- łłăŢýUř·ŞRSę¾ĐćąşŞEŞUŀðL (OSD)
- łĕFIJĐŽŭŀZľLNA¾ğNŭŕĔŀlę·ğNŭęő¾
- <u>łŀăłU·řÐAEŞUŀðL łŀăE·őŞEŞUŀðL</u>
- **+** HätýŰŠFLŰDŚssÓäLst

## <span id="page-17-1"></span>**การใช้แผงด้านหน้า**

ŢýŰŐĿŽŒŠŎġŴĤŎŔŎŔŨĿŎŔŎŔĹĊŔĠŹŰĸĄĘvĔĎĨŎŔŎŔŎŔĠŖĔŞŰŧĹŠVŊŇŰŶŐĨŔĔĄŖŰŰŔĄĿŽŐŔĿŎĿŎĿŎŔŖĸŎŔŎŔŎŔŎŔŎŔŎŔŎŔŎŔŎŔŎŔĠŔ

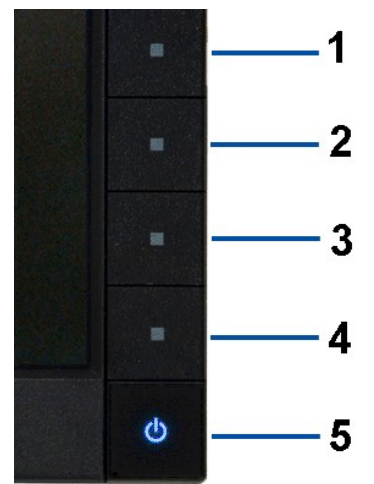

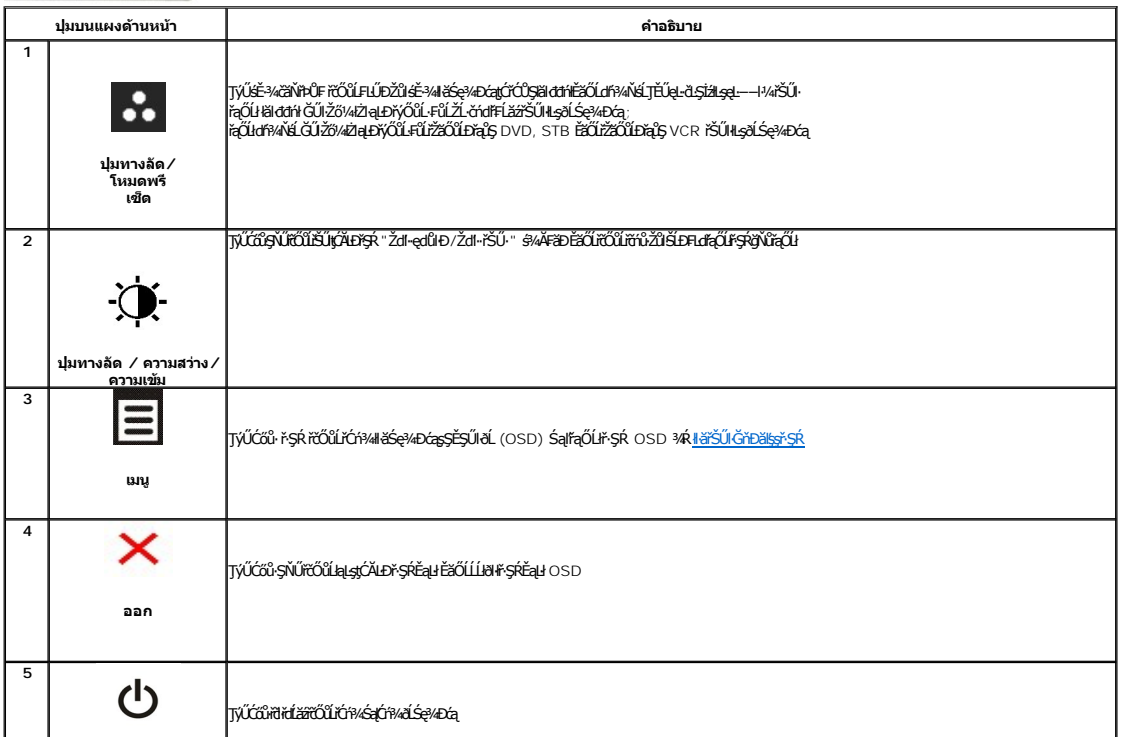

## <span id="page-18-0"></span>**การใช้เมนูที แสดงบนหน้าจอ (OSD)**

#### <span id="page-18-1"></span>**การเข้าถึงระบบเมนู**

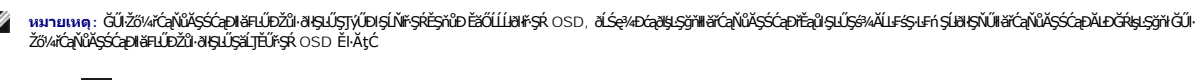

1. P4Ćőů· **= řőűlióf¥ř**şk OSD Śąlśę¾Đř·ŞŔĚąĿł

 **เมนูหลักสําหรับสัญญาณเข้าอนาล็อก (VGA)**

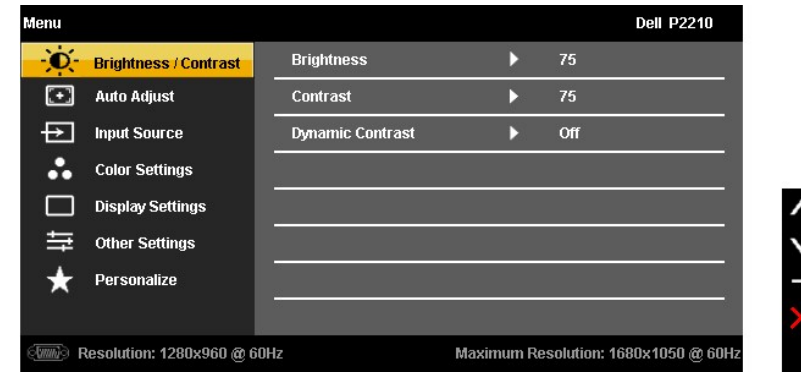

**หรือ**

**เมนูหลักสําหรับสัญญาณเข้าดิจิตอล (DVI)**

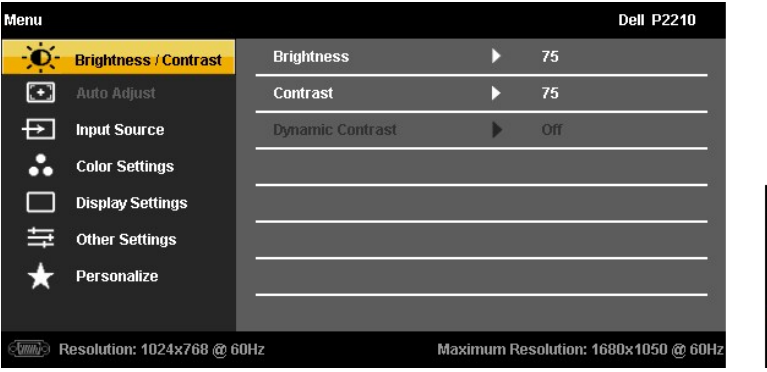

**หรือ**

**เมนูหลักสําหรับสัญญาณเข้าจอแสดงผล (DP)**

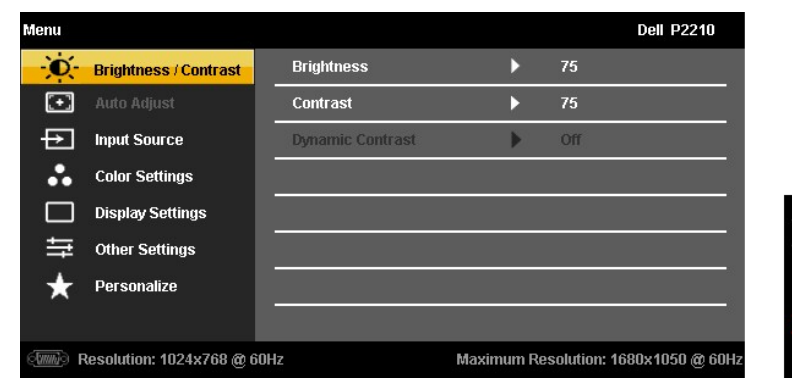

**L** หมายเหตุ : ČäşLFśŞ·LFńŢýŰŖ4ŰřYŐfŐŰŽő/4ŢýŰŠLŰdFűĹŞeQŰł (VGA) řğÎŞLŰŞ

2. HAGŐ: **MAME**S a J' **EMEL**IFOÜLSÖLLEHELÖRÜHÐELÖRÜN TSSMÖNÖZŐ/AAUAƏHUZSESTÜÐÇALÐNULZSESTÜÐ VOLFLIFALAGHENGRISS,%RFIÖPSULSaLAÄDeSPÖ/vÍSLEFLIFAOLŁ<br>GLÓÉ%ÖNÖJVÚ;ALÉRERÉS/ADE

3. ł¼Ćőů· ĒZ ĚŞňĚĎŽäLŰDŘŐŨŘÓřMÄĞÖZHOŞFLŒĞŐLŐŘŐŘŐ

4. *¥*4Ćőů· **A** Śąľ **V** řčŐůřąŐĹřiði-ńřĹžáğŇůFŰĹĐliǎ

5. ł¾ **→ ř**čŐůŠŰękéĞ<sub>ĞŔ</sub>ŐűŞaŖLŰŞŢýŰĆŐbekara ve sąr V <sub>F</sub>i-ğvűvü séę¾DpUŞŞ\*ŞŔ řčŐůğzh¥ĆąvűAŞŚĆąDŽů ŠLDŽö¼

6. řąŐĹł₣ĿďřąŐĹł řčŐůĹłąĿşţĆĂĿÐř·ŞŔĚąĿł ĚăŐĹĹĹłðŀłř·ŞŔ OSD

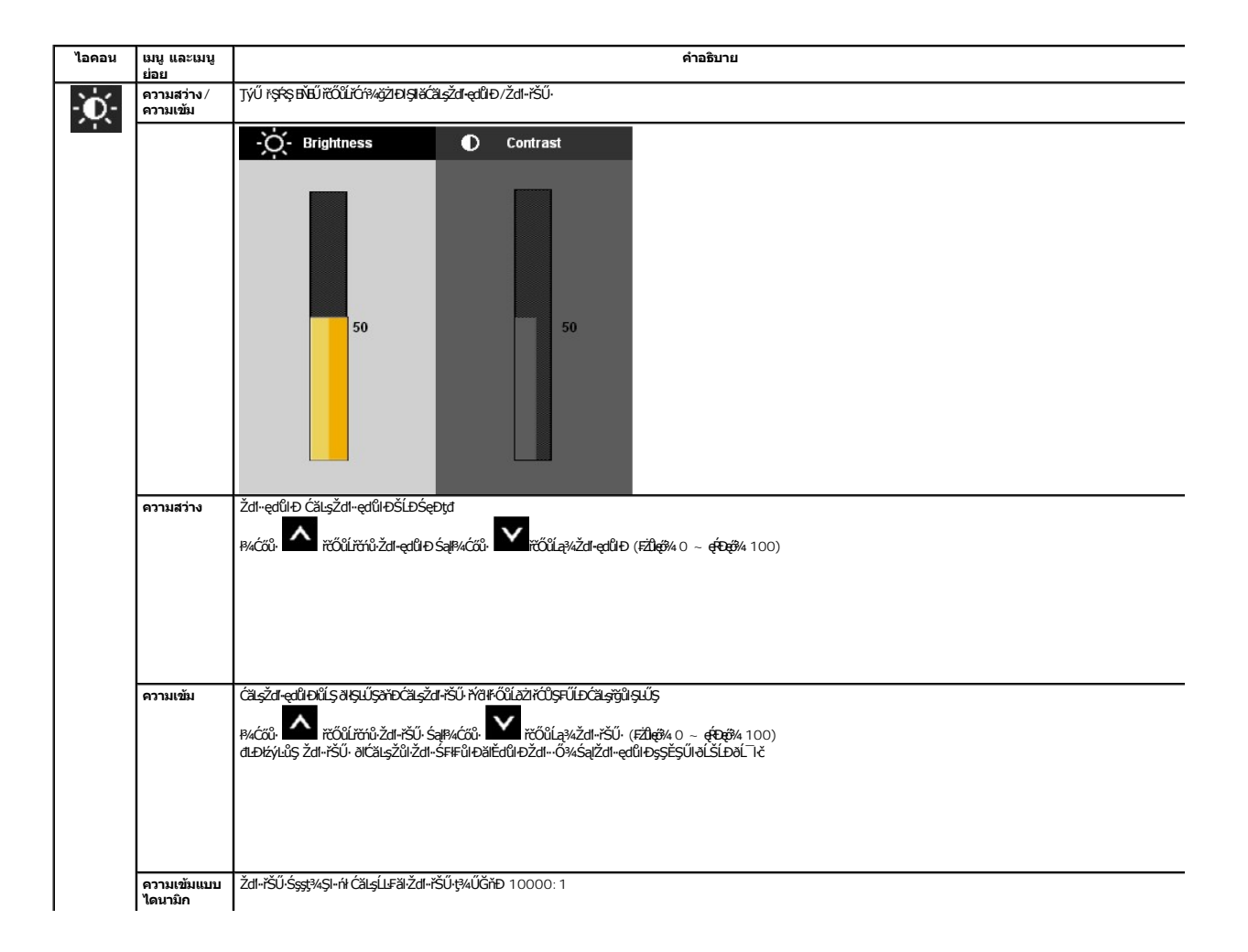

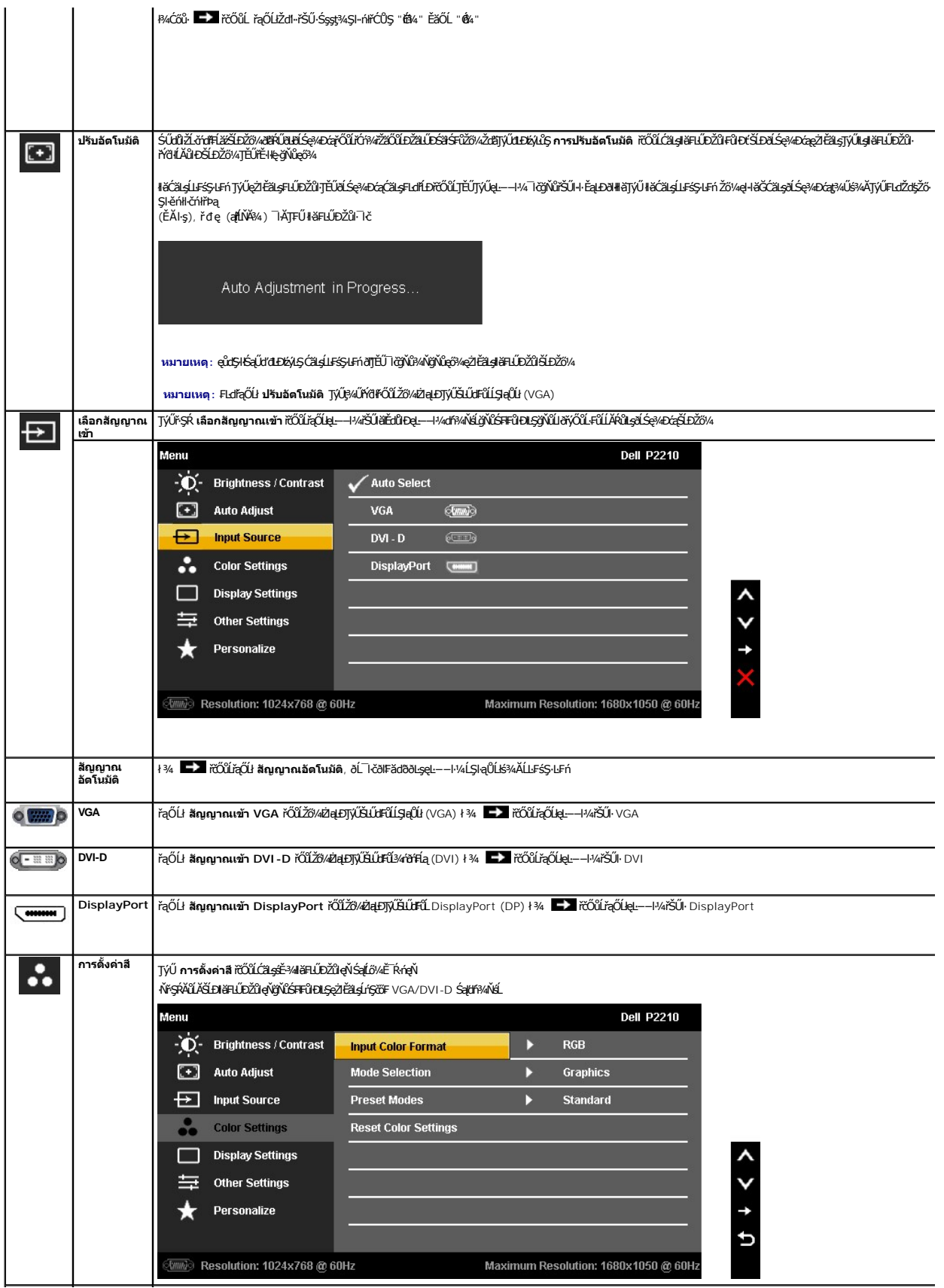

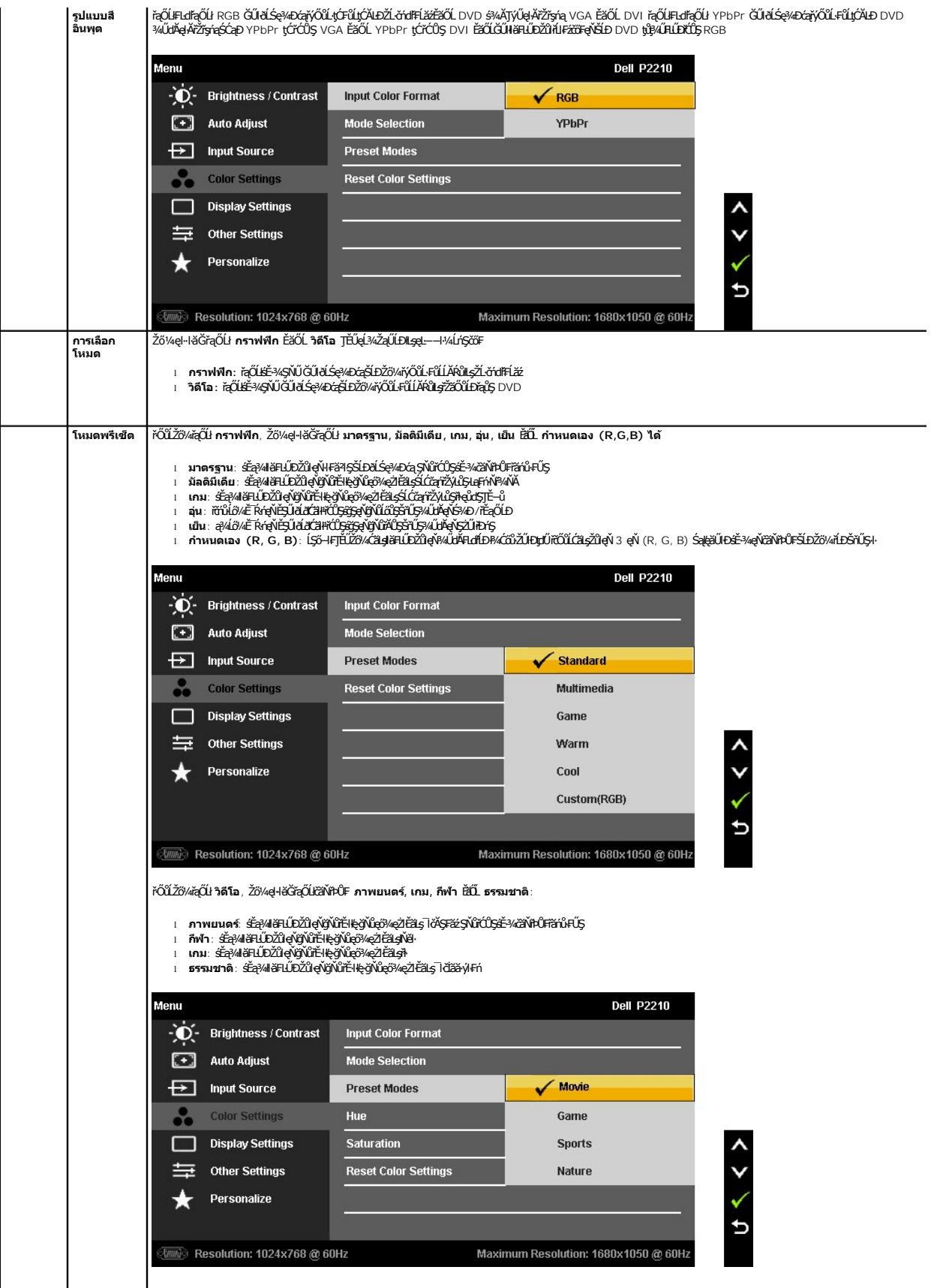

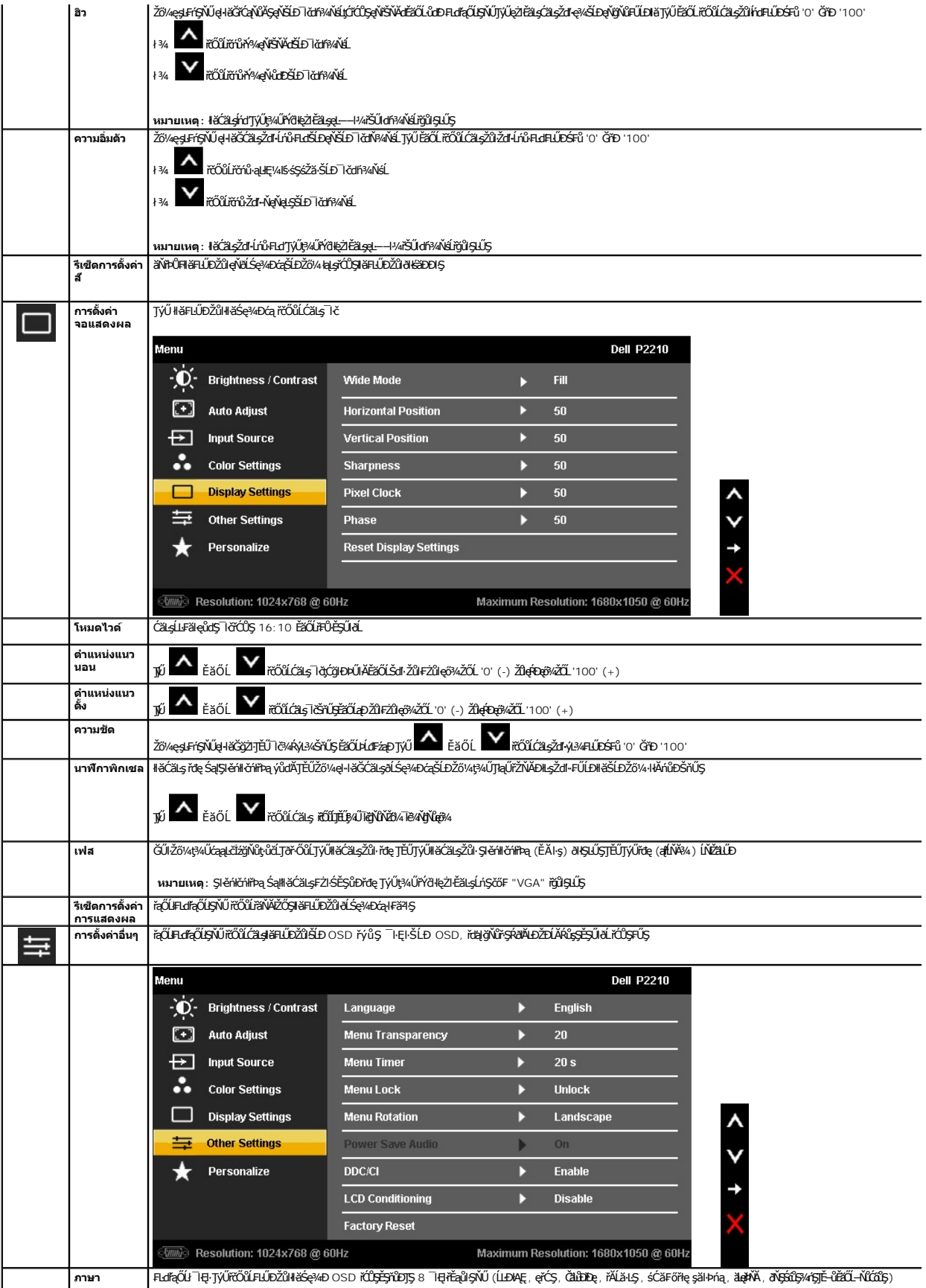

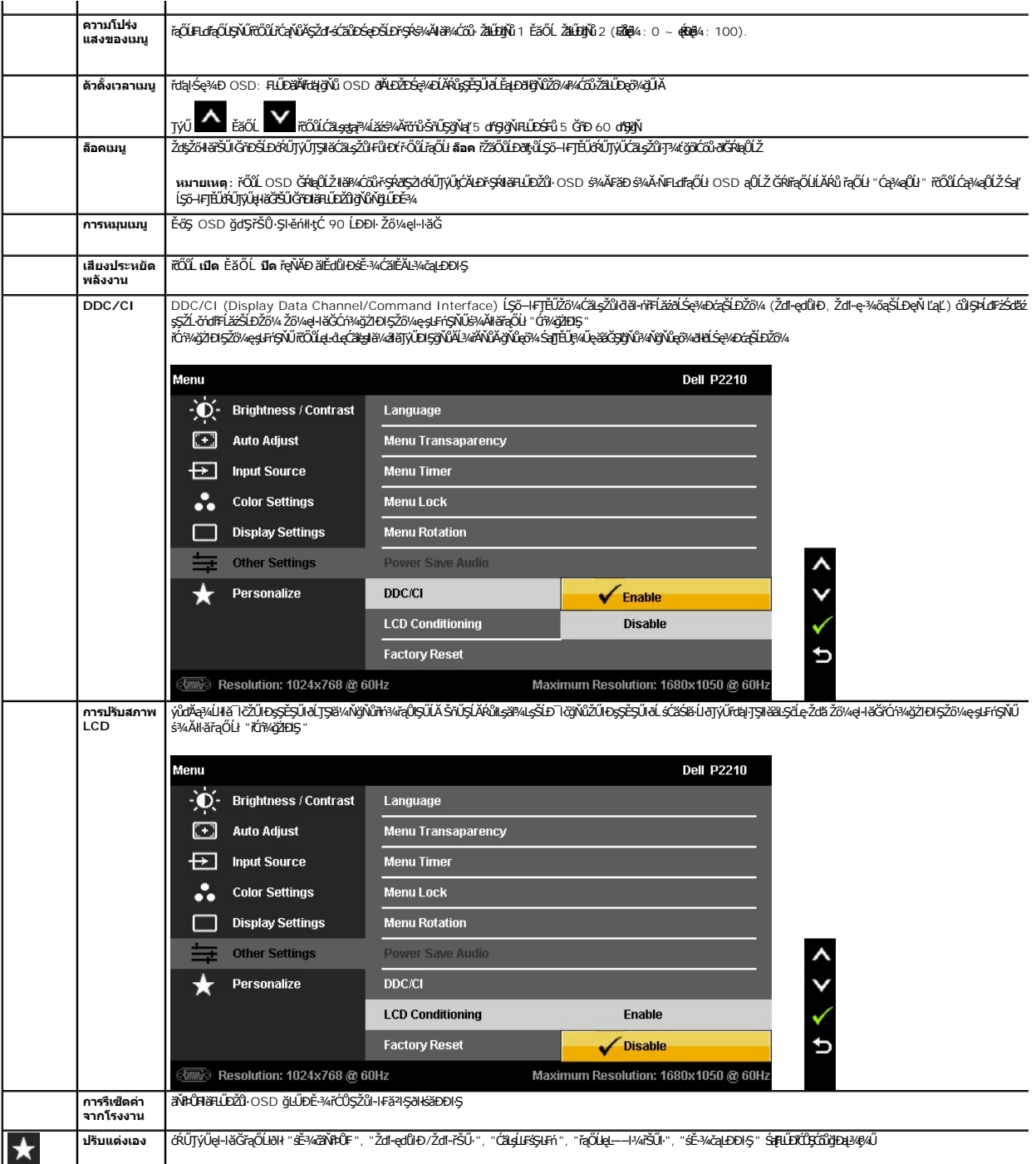

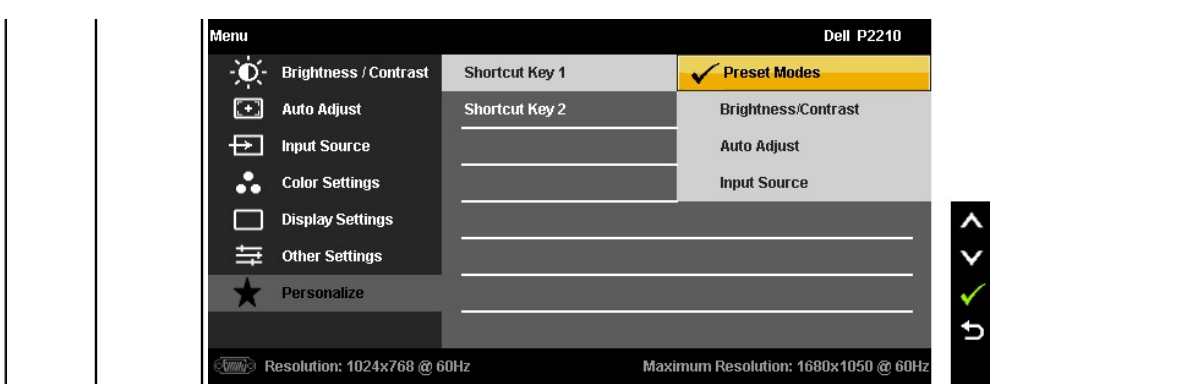

Ě·ŀĂřĚFő: ðĹŚę¾ÐĠąSŇŰ·ŇŽő¼ę·şĿFńŢŞFĿďŢŞŀŀăĆãLşřğŇĂşŽďŀędŮĐřčŐĹĹý¾řýĂĹŀĂőŀŀăğŻŀĐŀĄŠĹĐ CCFL ≹Ű

#### **ข้อความเตือน OSD**

Ző¼ę·şLFńZdŀ·řSU·Sşşţ¾Şŀ·ńł·NTEUTýÜřYĞŀŢŞśE-¾ řł, ŀčAŞFăź, łNěl·Sąltää·ýŀFń řğŭŀŞLUŞ ř·ŎǔLčąNŴAŞðkE-¾řE@l\JQMUQALDśE-¾LOǔŞ Ző¼ę·şLFń Zdl-řSU·Sşşţ¾Şŀ·ńł<br>ðlÓrkýğABIŞ

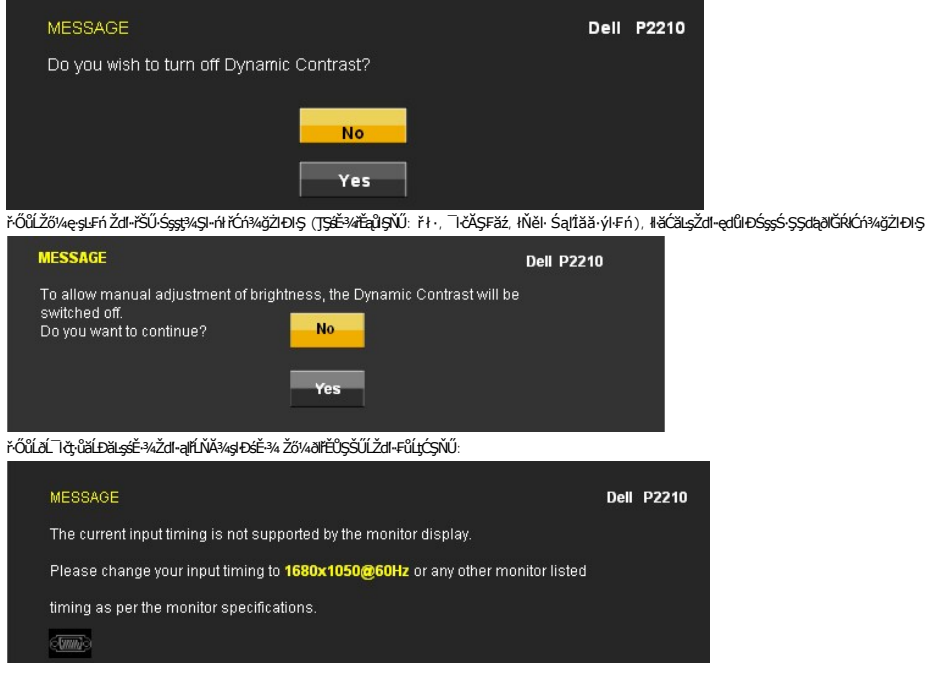

ŞNŬEŀŀZďŀdŰłJSę¼Đáţvál·ŀǎGh^ĐśŽáGhźllṣeĿ−−ŀ¼ğNŬţ¼UälṣðłZLðdřELžáj¼U ¾R <u>SULRąðZHö1SDðLSe¥Dáq</u> ęZFååyÖdDZd-GNÏJŞŞçdŞŞEQ\$QHLDğNÖðLŞê/ÆágNU<br>ęŀŀǎĞŢýÚţ¼Ú šÉ¼ğŇĎŚŞGŽIŽŐĹ 1680 x 1050

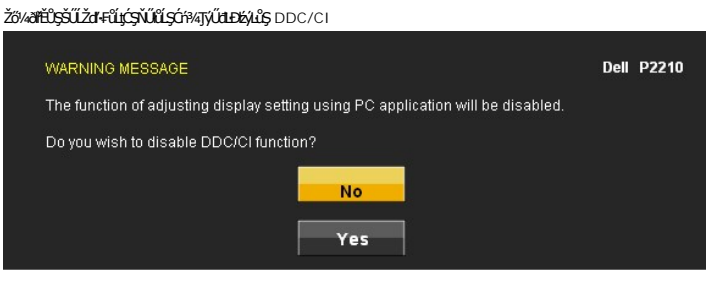

řŐůlðĹĪðŠŰęŔůśĚ¾ĆälĚĂĿ¾čąLĐĐIŞ ðŀŇŠŰŽďŀFůLţĆŞŇŰĆäIłŠňŰŞ:

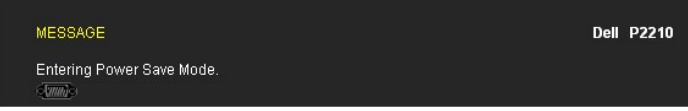

#### řĆń¾JýŰŽĹ·čńdřFĹăź ŚąľĆąőłðĹ¯lč řčŐůĹJĚŰęŀŀăĞJýŰĐlŞ OSD }

#### ĞŰŀŽő¼₽¼Ćőů·Ţ¾ť ŞĹŀřĚŞŐĹðŀŀĆőů·řðkiláź ðľŇŠŰĹŽďŀ·Ţ¾ŠŰĹŽďŀ·ĚŞňůĐFůĹţĆSŇŰĆäŀŀŠňŰŞ Fŀ·ęĿ−−ŀ¼řŠŰğŇůřąŐĹł: **สัญญาณ VGA/DVI-D/DP ขาเข้า**

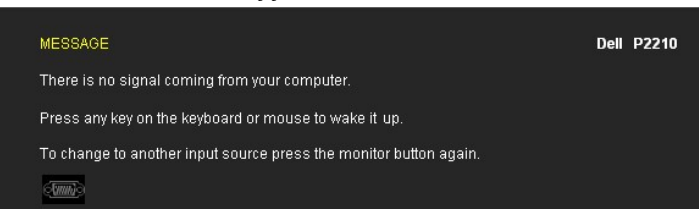

ĞŰŀŧdĹŧŧ−−ŀ¼řŠŰłčŐŞ VGA ĚăŐĹ DVI-D Śąlţ·ůţ4ŰFûĹęŀĂęĿ−−ŀ¼ VGA Śąľ DVI-D ţďŰ∂ŀŇłąûĹĐśFŰFĹşFŀ·¬Tč¥4ŰŀŞąůŀĐĆăŀł·ŠňŰŞşŞĚŞŰŀðĹ

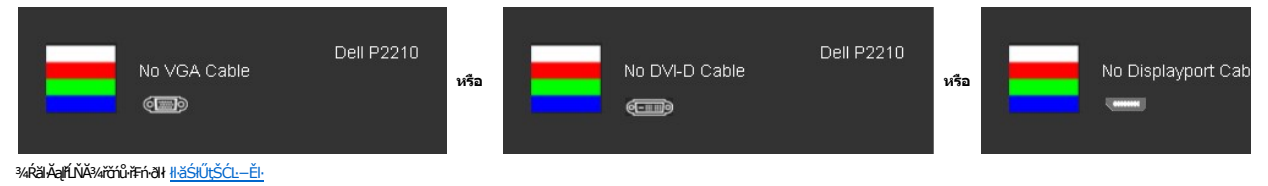

## <span id="page-25-0"></span>**การตั งค่าความละเอียดที เหมาะสมที สุด**

₣ĿŰÐŽůŀŽďŀ·ąľřĹŇĂ¾ğŇůřĚ·ŀľę·ğŇůęő¾ęŻŀĚăĿşðĹ¯ŀč:

- 1. ŽąńłŠďŀğŇůř¾ęłźğŮĹĆ ŚąŰďřąŐĹł **คุณสมบัติ**
- 
- 2. řąO**LISğÜş การดังค่า**<br>3. FELŰÐŽďI•ąIŁĹŇĂ¾ŠĹĐĚŞŰIðLÍČÛŞ 1680 x 1050
- 4. Žąńł **ตกลง**

ĞŰŽŐҗûřŮŞFuťąŐł 1680 x 1050 Žő¼ÚððãrŰŞFŰEĆäLşĆãÖOŖ«ärdĽä¥kötrő vár FSTOJSÁÚŞFLŞFŰLÇSŇĴJÉŰreiÖseká vármáz Özövk

- l ĞŰŀŽő¼·ŇŽĹ·čńďř₣Ĺăźř¾ęłźğŮĹĆ ĚăŐĹŽĹ·čńďř₣ĹăźčłčŀŠĹÐ Dell:
- <sub>s</sub>.<br>○ ţĆĂĿĐ support.dell.com ĆŰĹŞŚğŮlşáńłłăŠĹĐŽő¼ Śąl¾ldŞźśĔą¾ţ¾ǎřdĹǎźłälđđńłąůlęő¾ęŻŀĔăLşłäŀđđńłłłǎź¾ŠĹĐŽő¼
- l ĞŰ*Žő¼*Ţý<u>ŰŽÍ·črdĦĹăźğ</u>ŇůţûŢýLŠĹĐř¼ąąź (Śssčiči ĚăŐĹř¾ęłźğŮĹĆ);
	- o tyALĐEŞU HdÜştÞFźeŞLşęŞőŞeZIEăLşZL·čńdIFLăźSLĐZő¼ SąP¼ldŞźśEą¾ţ¾äřdLăźłäldāńląŭlęő¾<br>o týĂLĐřdÛştÞFźłäldāńHlăź¾ŠĹĐŽő¼ ŚąP¼ldŞźśĚą¾ţ¼ăřdĹăźłäldāńląůlęő¾
	-

## <span id="page-25-1"></span>**การใช้ซาวนด์บาร์ของเดลล์(อุปกรณ์ซื อเพิ ม)**

ÞŀďŞ¾źşŀ㟊ĹÐř¾ąąź řĆŮŞăľşşęř₣ĹăńśĹ 2 ŚýŞřŞąğŇůĹĹłŚşş·ŀřčŐůĹĂň¾łĿşðĹŚę¾Ð湌şşŚşŞŠĹÐř¾ąąź

HdS‰slävÑFdŽďsŽðäP«LsfeŇDÉssĚóGŚspŰöl/ÓfÀ/ÓfÀ/řŐŐĹĆässäP«LsféWéS4Ä&dŠĹĐãlss, tđ LED eŇďŰ.řőÓĹ?4ÁeĞISföHZÉs ŚSKŐŽĚŔđLĎřeŇĎ 2 FLd

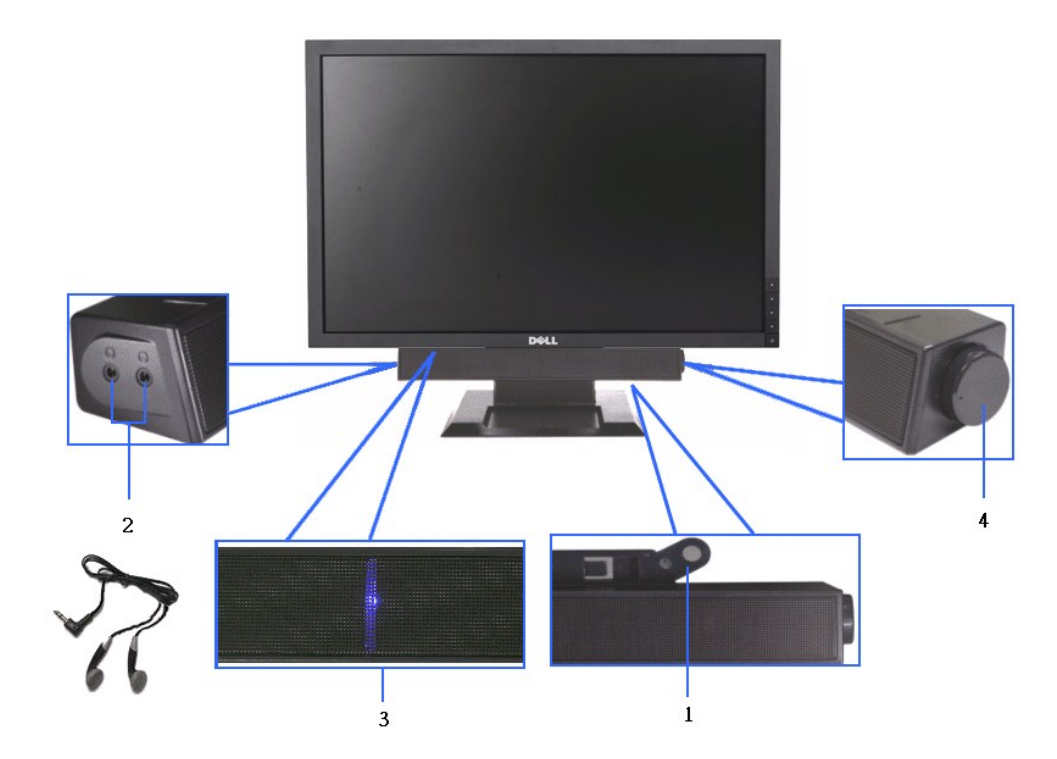

- $1. FûLlq$
- 2. ŚOŽHKID
- 3. tdŚę3/4ĐęĞI·ŞIřăi·rdĹăź
- 4. FldŽdsŽőřdřdĺží/äP/4sřejVPD

# <span id="page-26-0"></span>การใช้ขาตั้งแบบปรับได้

## การปรับความเอียง

Žő¼ęl-lăĞĆăLş·ő-llăăLşý·ţĆŠŰlĐĚŞŰlţ¾Ű 4° ŚaltĆŠŰlĐĚąLĐţ¾Ű 21° řčŐůĹŽdl-eşl·ĂŢŞllăăLşý·

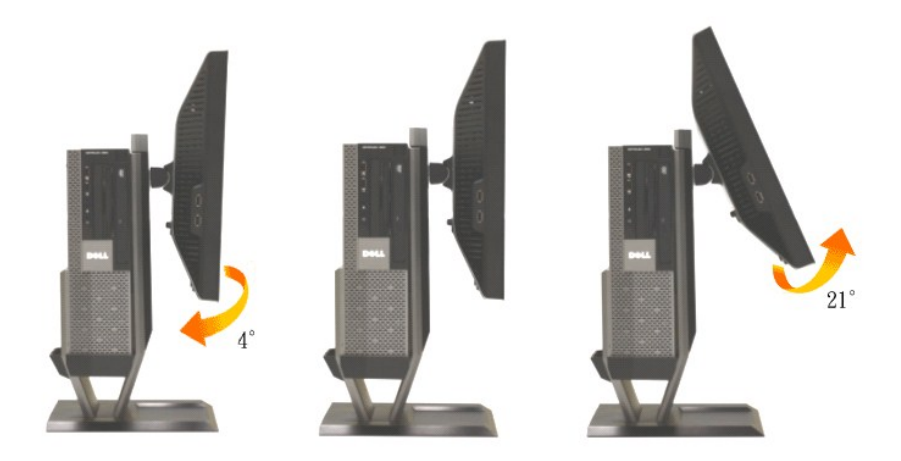

#### การปรับความสูง

ŠHLŰĐĂŐ%HŚŞdHLŰD 90 · · řčŐŮLŽdI-ęl%dlesIĂTŞII ă34Ŕ

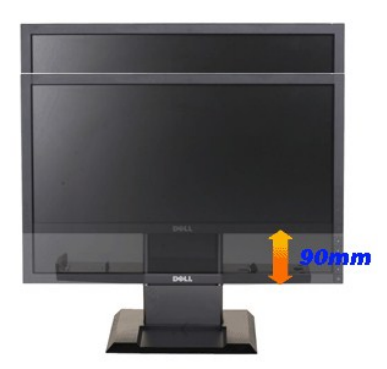

M интиния: ŠFLŰDtůFAŰFŰĹĂŔŮřŐŰŹĹŚĘ? ADĆĄČŔĘŮDIČKÉDDIS

#### การปรับการหมุน

Ě·őŞðĹŚę¾ĐćąřčŐůĹŽdl<sub>"</sub>ęl¾dłęşlĂŢŞłlǎ¾Ŕ

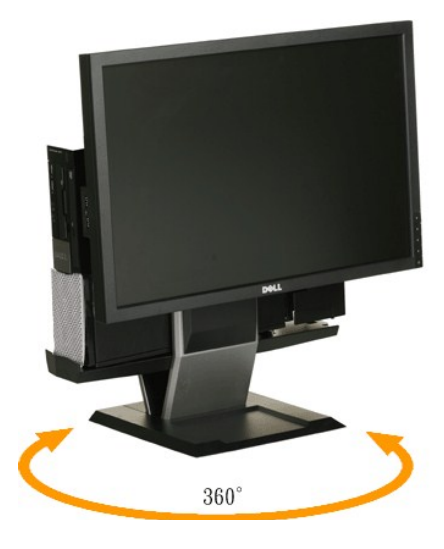

<span id="page-28-0"></span>**łąsekîĚŞŰelĕsk−** 

## **การติดตั งมอนิเตอร์**

**จอแสดงผลแบบแบน Dell™ P2210 SFF AIO**

#### **คําแนะนําที ควรทราบ เกี ยวกับการกําหนดค่าความละเอียด ในการแสดงผลเป็น 1680 x 1050 (สูงสุด)**

řčŐŮĆălęńğin¯ŀčŢŞłŀăŚę¾ÐćąęŔĐęő¾ м∏ýŰälşşĆ+ńgĿFńłłă Microsoft Windows? Žď䳯łĚŞ¥∡ŽďŀąlfŇĂ¾ŢŞłŀǎŚęŶQŁÓSQ x 1050 čńłfrą ś¥ĂğŹŀŀ-ŠLŰŞEĹŞFŰdţĆŞŇŰ:

- 1. ŽąńłŠďŀğŇůř¾ęłźğŮĹĆ ŚąŰńł **Properties**
- 2. řąŐĹłŚĞş **Settings**
- 3. řąŐůĹŞęţąř¾ĹăźşŀăźţĆğŀЊďŀ ¾ŰďĂłŀăł¾Ćőů·ř·ŰŀęźÞŰŀĂŽŰŀÐţďŰ ŚąŰďĆăĿşŽďŀ·ąľřĹŇĂ¾ŠĹÐĚŞŰŀðĹřĆŮŞ **1680 x 1050**
- 4. Žąńł **OK**

ĞŰţűĦĠŞŽďąłĺŇ¥ġŇű 1680 x 1050 řÓÇŞFuräÇŰġüşÜæTŰĿĹĿŸĸġŸĸ¥ŎĹĿŎŔŦŎĹŖŎĸŰŞĘŶĿŎŎŇĔŦŎĿŔĔŎŎŔŎŔŎŔŎŔŎŔŎŔŎŔŎŔŎŔŎŔŎŔŎŔŎŔŎŔŎŔ

- **1: [ถ้าท่านมีเครื องคอมพิวเตอร์ตั งโต๊ะ](file:///C:/data/Monitors/P2210AIO/th/ug/internet.htm) Dell™ หรือโน๊ตบุ๊ค Dell™ ที ต่ออินเตอร์เน็ตอย**
- **2: [ถ้าท่านมีเครื องคอมพิวเตอร์ตั งโต๊ะ](file:///C:/data/Monitors/P2210AIO/th/ug/non-dell.htm) โน๊ตบุ๊ค หรือกราฟิกการ์ด ที ไม่ใช่ของ Dell™**

kara<br>La poprinda

#### <span id="page-29-0"></span>**จอแสดงผลแบบแบน Dell™ P2210 SFF AIO**

ŽŔů·ŐĹHĕŢýŰÐĿŞ

ŽŻŀŚŞĬŞŻŀğŇŮŽďäğălş řłŇŮĂďłĿşŀŀăŀŻŀĚŞ¾ŽŮŀŽďŀ·ąľŕĹŇĂ¾ ŢŞłŀăŚę¾ĐćąřĆŮŞ 1680 x 1050 (@Æ@P4)

## **ข้อมูลในเอกสารนี อาจเปลี ยนแปลงได้โดยไม่ต้องแจ้งให้ทราบล่วงหน้า © 2009 Dell Inc. สงวนลิขสิทธิ**

ĚŰŀġŻŀÞŻŰŧęůdŞĚŞħůĐęůdŞŢ¾ĚäŐĹğLŰĐĚ÷¼ŠĹĐŔĿŧĮĕŞŇŰś¥ĄĬţůġ¥Ŵä¥ä∫Şő—ŀFřÓŮŞąĂąĿƼáLĿĘãðŀŀ Dell Inc. ś¼ĂªAŴkĂª¼

řž**őű£EHÄğOILŐJŐJTŞQŐLŠENSŐŰLEGNŐ:** Dell ŠQJŠqśłŰ Dell ŽŐLřŽăŐ**űLD**ĚŀĂğHNäŽŰŜĹĐ Dell Inc, *Microsoft และ Windows เป็นเครื่องหมายการค้า หรือ เครื่องหมายการค้าจดทะเบียนของ* Microsoft Corporation **ในประเทศสหรัฐอเมริกาและ/หรือประเทศอื่นๆ,** ENERGY STAR **คือเครื่องหมายการค้าจดทะเบียนของ** U.S. Environmental Protection Agency **ในฐานะเป็นหุ้นส่วนของ**<br>ENERGY STAR Dell Inc. **ถือว่าผลิตภัณฑ์นี้ได้มาตร** 

อาจมีการใช้เครื่องหมายการค้า และชื่อทางการค้าอื่นในเอกสารฉบับนี้เพื่ออ้างถึงรายการและผลิตภัณฑ์ที่เป็นของบริษัทเหล่านั้น Dell Inc. ขอประกาศว่าเราไม่มีความสนใจในเครื่องหมายการค้าหรือชื่อทางการค้า อื นนอกเหนือจากของบริษัทเอง

#### รุ่**<sup>น</sup>** *P2210f*

*28* **สิงหาคม** *2009 Rev. A01* 

#### <span id="page-30-0"></span>łąLstĆĂLĐĚŞŰelĕsL−

#### **การติดตั งจอแสดงผล**

**จอแสดงผลแบบแบน Dell™ P2210 SFF AIO สําหรับคอมพิวเตอร์Dell OptiPlex™960 SFF** 

- łäřýŐůL·FůĹęŀĂřŽřşńąğŇů¾ŰIŞĚąLĐŠĹĐðĹŚę¾Đ湌ąlŽĹ·čńdřFĹăź
- <sup>●</sup> łłăŚłłýůĹĐřtŮşęŀĂřŽřşńą ŚąľŽĹ·čńdřFĹăźĹĹłðl+ŠŀFĿŰĐ
- **<u>∦äĞĹ¾ðĹŚę¾ĐćąĹĹłðIłŠI·FLŰĐ</u>**
- łäFůĹÞłd޾źşl㟊ĹĐř¾ąąź (ĹőÓł¼åŐŰŘřů)

## <span id="page-30-1"></span>**การเชื อมต่อสายเคเบิลที ด้านหลังของจอแสดงผลและคอมพิวเตอร์**

#### **1.ต่อจอแสดงผลเข้ากับขาตั ง**

- a. ŢęŭęĎŢŞãŬĿĎĞŴŸĸŰ<del>ŖĔĄĿŎŔĎŎĿŞ</del>%*ĿŎĠ*ġ%4AřŸĸŇŸIJŀĿġĠŨŖŖĿŎĿĿŖŞŞŔŦĿĹĐ<br>b. ŽůĹĂť díĐðĹŚę¾ÐćąąÐðŞiäľğLửÐ ąŨĹŽřŠŰŀFZÍSĔŞŮŖŞŠĬŦĿŰÐ
- 

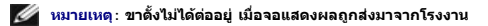

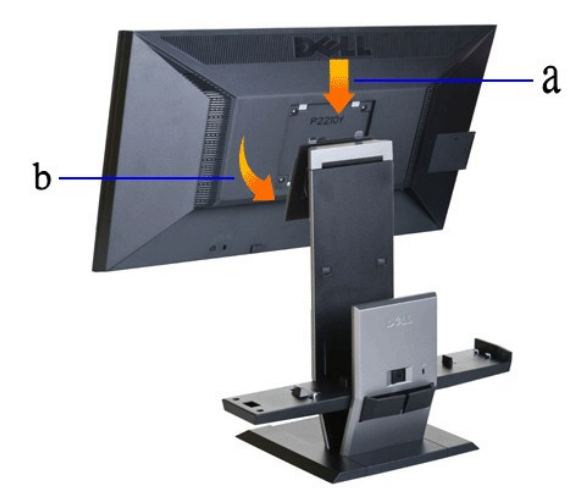

**2.ตรวจสอบว่าทริกเกอร์เกี ยวอยู่ที ตําแหน่งที ยืดออก ก่อนที จะยึด OptiPlex 960 SFF (ฟอร์มแฟคเตอร์ขนาดเล็ก) เข้ากับขาตั ง**

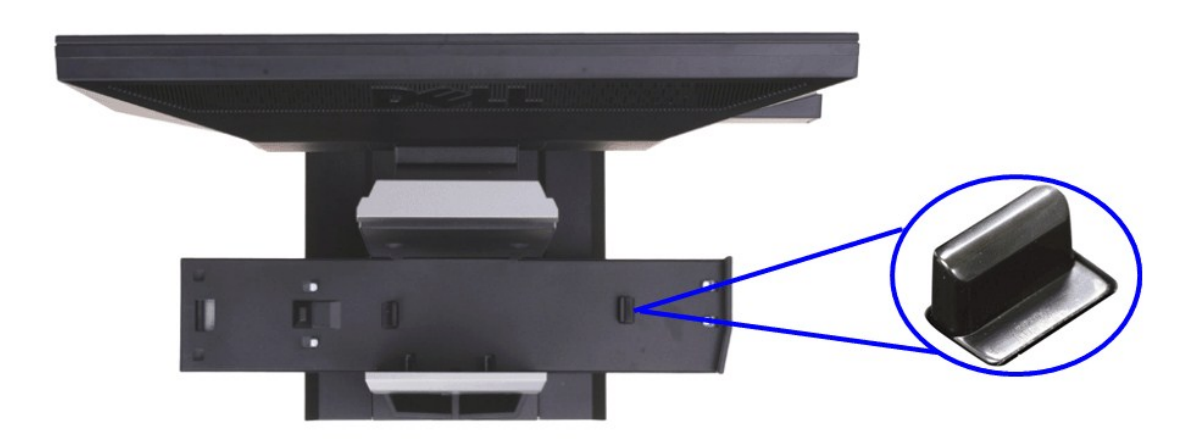

 $\mathscr{U}$  หมายเหตุ**: ฮุกทริกเกอร์อยู่ในตำแหน่งยืดออก เมื่**อขาตั้งถูกส่งมาจากโรงงาน

ĞŰ**Őğă M**ăźĹĂŔŮğŇŮFŻIŚĔŞŮĐąŰ ŽąĐ

a. řąOŭLŞędńFýźCą¾ąÜLZ}CğIĐSdl<br>b. ĺőłğăńłřlĹăźðľŽąIĂĹĹłţĆĂĿĐFŻIŚĚŞůĐĂŐ¾ĹĹł

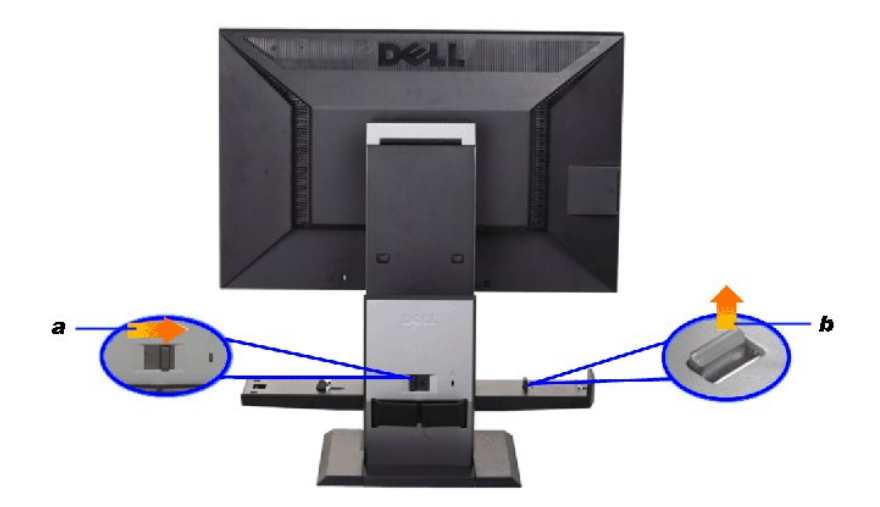

**3.วาง คอมพิวเตอร์OptiPlex 960 SFF (ฟอร์มแฟคเตอร์ขนาดเล็ก) บนขาตั งโดยให้ด้านหลังของคอมพิวเตอร์พิงอยู่บนขั น**

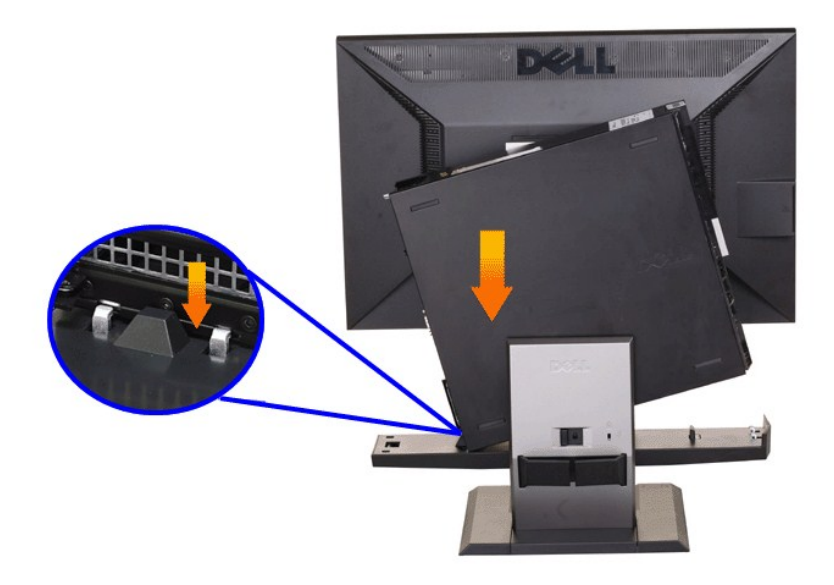

**4. สวม คอมพิวเตอร์OptiPlex 960 SFF (ฟอร์มแฟคเตอร์ขนาดเล็ก) เข้ากับกลไกการล็อคอัตโนมัติของขาตั ง**

- 
- 
- a. eUAZLöndFL&SOUGTSGNÜNNACFLdFZSOUD&SEKSUSGOSECSH&UASSCI<br>b. hUNDAAUGESOLEDZLöndFL&TÄTSGNUAASSCI<br>c. PAGNISLSAUGESUSLDZLöndF&SSEKSUSGNINACFLdFZSOUDLFSSUFrEQUZZLöndFL&CptIPlex 960 SFF (dL&ESdZFFL&SSSPAFaQI) FSUHSSHUD

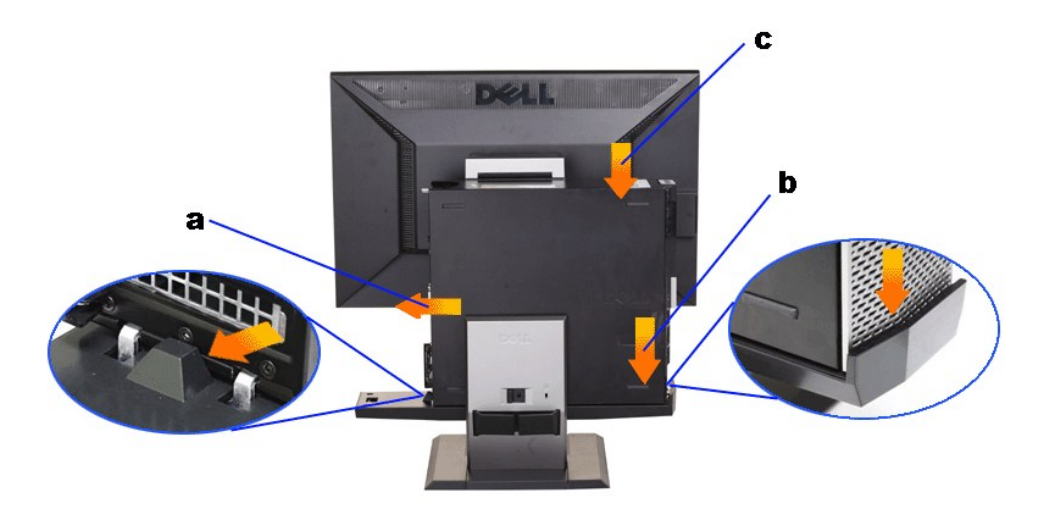

**5.เชื อมต่อสายเคเบิลอนาล็อก (VGA) สีนํ าเงิน หรือสายเคเบิล DP (รายการอุปกรณ์เสริมซื อเพิ ม) และสายเคเบิล USB เข้ากับคอมพิวเตอร์**

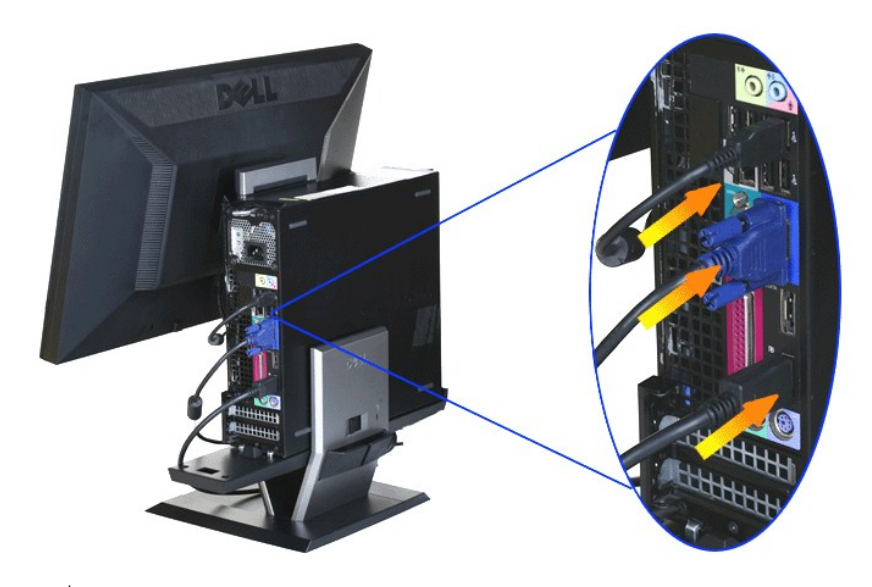

 $\mathscr{U}$  หมายเหตุ $:$  สายเคเบิลอนาล็อกสีน้ำเงิน (VGA) ต่ออยู่กับจอแสดงผลในขณะที่ส่งมอบ

**6.เชื อมต่อสายเพาเวอร์เข้ากับจอแสดงผล และคอมพิวเตอร์**

**หมายเหตุ: สายเคเบิลเพาเวอร์ของจอแสดงผล และช่องเก็บสายเคเบิล ให้มาพร้อมกับจอแสดงผล**

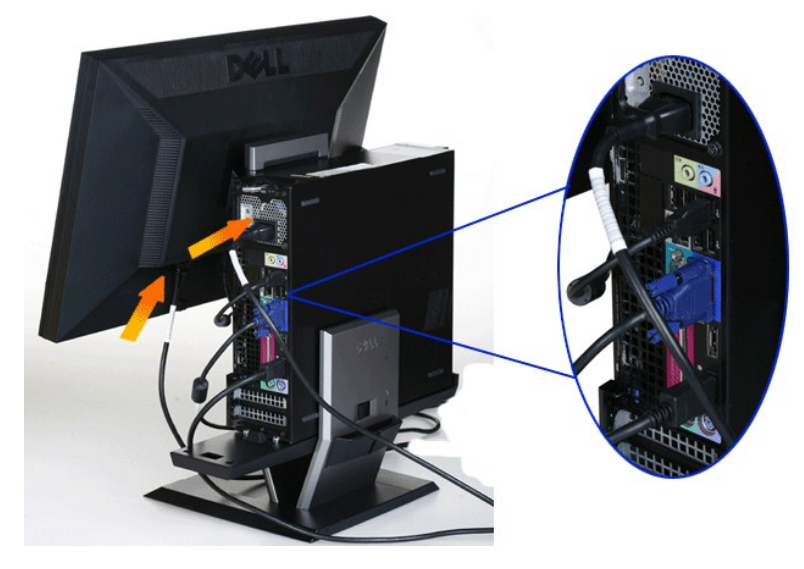

**7.เชื อมต่อแป้นพิมพ์เมาส์และสายเคเบิลอื นๆ เข้ากับคอมพิวเตอร์**

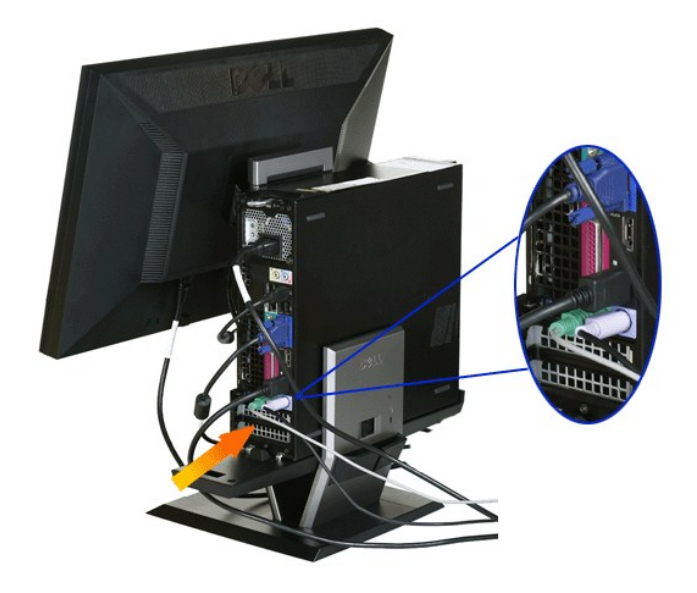

#### **8.ในการจัดเส้นทางสายเคเบิลผ่านช่องเปิดของช่องเก็บสายเคเบิล**

- 
- 
- a. ∂lsýúLDfOselA?ZísíadUJTaUtlsZLöndFElzz<br>b. äÚAdÁZíságöKjőLEÉÚZÁDZÁSEAD:a (elÄřdřdÍzz, USB Śąľ VGA) őDSTOKYGYSVÁNYSZLÖDÁLDfÖselÄŽísía<br>c. äŰAdÁZíságörőLEZÉDZLöndFElz, elÄZísígfördÉzKEDÉGe%DáséleNAZísígÉSKÉYŐKÉNEÜLKÁDZLöndF

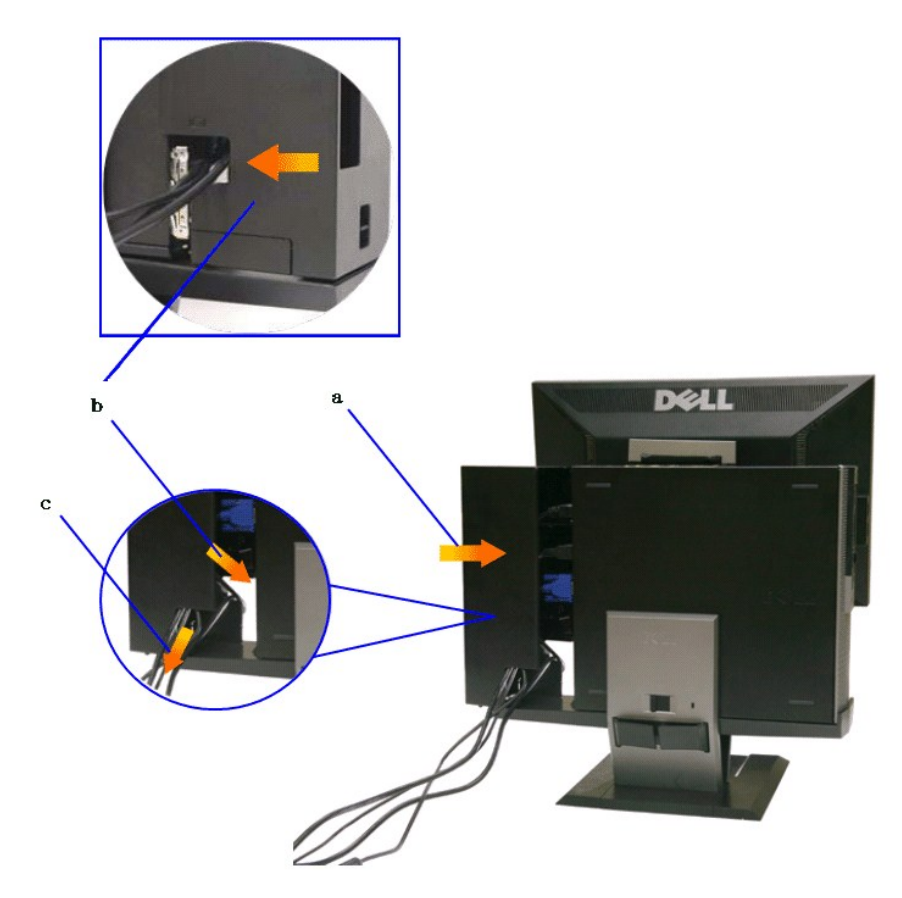

้∕ี หมายเหดุ: สำหรับระบบคอมพิวเตอร์ที่ติดตั้งแอดออนวิดีโอการ์ดที่จำเป็นต้องใช้วิดีโอด็องเกิล, แกะ "ชิ้นที่ต้องทำให้แดก″ ออกโดยการหักดามรอย

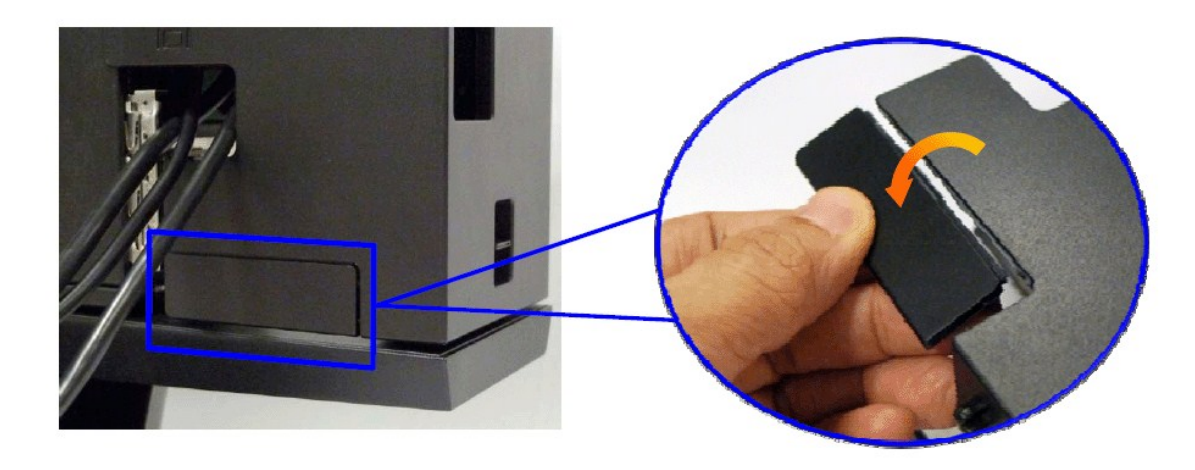

Śłľ "ýŰGGŎŰFŰEGĞJEŰGH" LLIS34ĂIŀăĔĿŀFŀ·ăLĂ

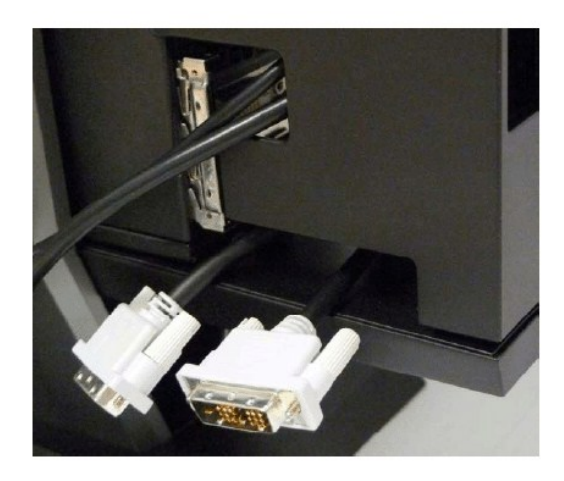

řęŰŞğŀĐ¼ŮĹĐřŕąćůŞğŀĐýŨĹĐřĆŕ¥JĔů

ăŀĂŀłĕŠĹĐďn¾ŇáĹ¾ŮĹĐřhŕąęŻŀĚăLşŽĹ·čńďFĹǎź Optiplex SFF

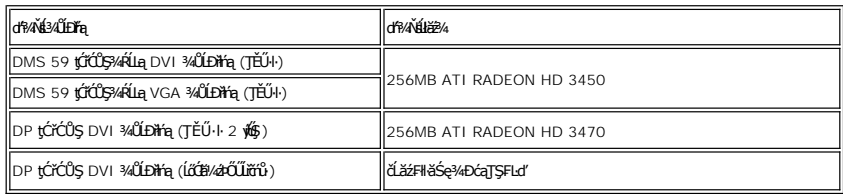

**9.ติดตั งฝาด้านหลังเข้ากับแผงด้านหลังของคอมพิวเตอร์โดยการเกี ยวที เกี ยว 3 ตัวบนช่องเก็บสายเคเบิลเข้ากับสล็อต 3 ช่องบนแผงด้านหลัง ของคอมพิวเตอร์ใช้ความระมัดระวังอย่าทําให้สายเคเบิลใดๆ หลุด**

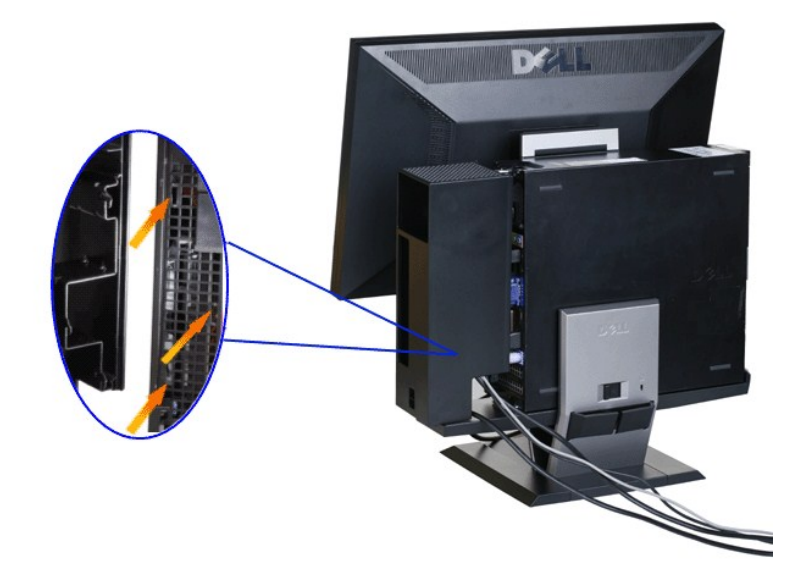

**10.กดสวิตช์ล็อคที เก็บสายเคเบิลลง เพื อล็อคช่องเก็บสายเคเบิลเข้ากับขาตั ง**

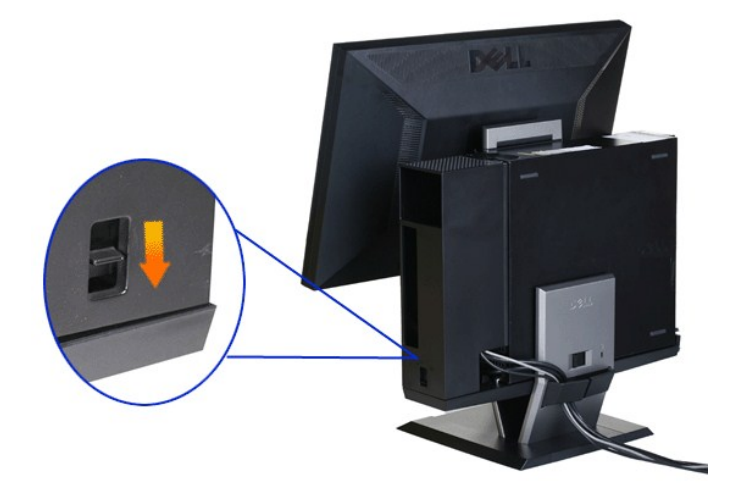

**11.ใช้คลิปจัดการสายเคเบิลเพื อจัดระเบียบสายเคเบิลทั งหมดให้เป็นระเบียบ ดังแสดงด้านล่าง**

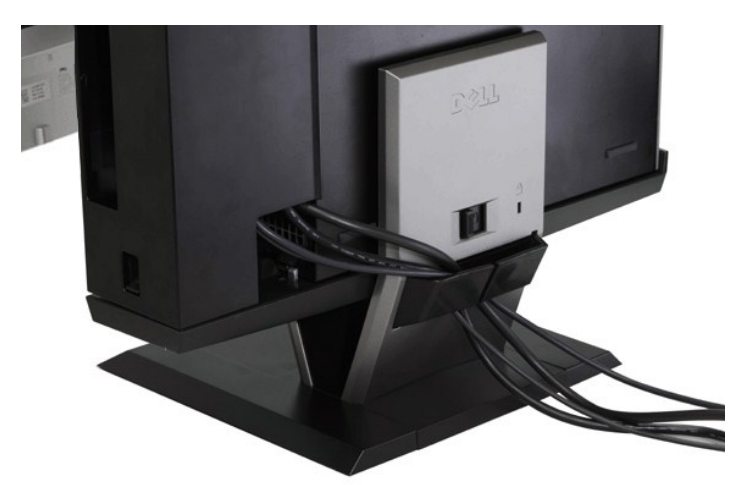

**12. ติดตั งล็อคเพื อความปลอดภัยเข้ากับคอมพิวเตอร์และจอแสดงผล (อุปกรณ์ซื อเพิ ม)**

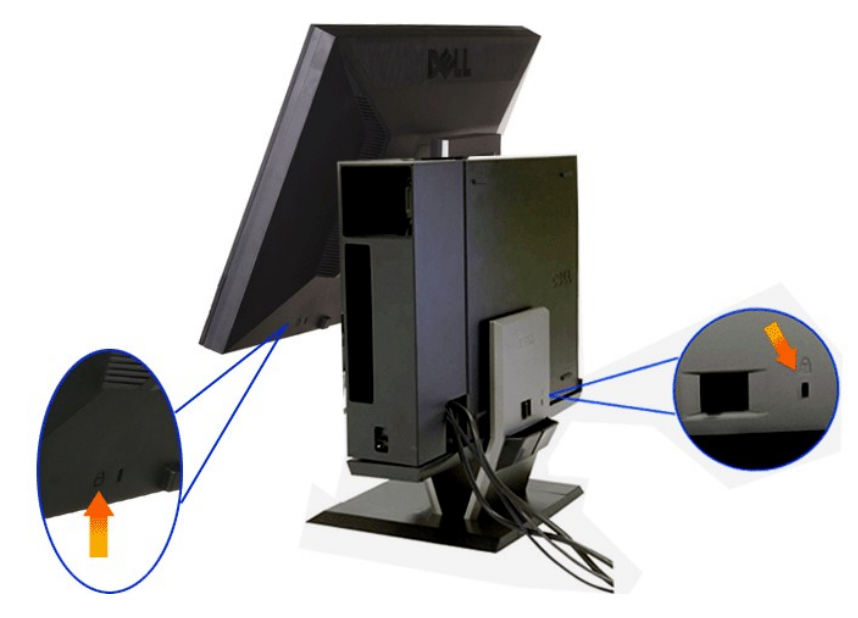

**13.เสียบปลั กสายเคเบิลเพาเวอร์ของคอมพิวเตอร์และจอแสดงผลเข้ากับเต้าเสียบไฟฟ้าที อยู่ใกล้ๆ**

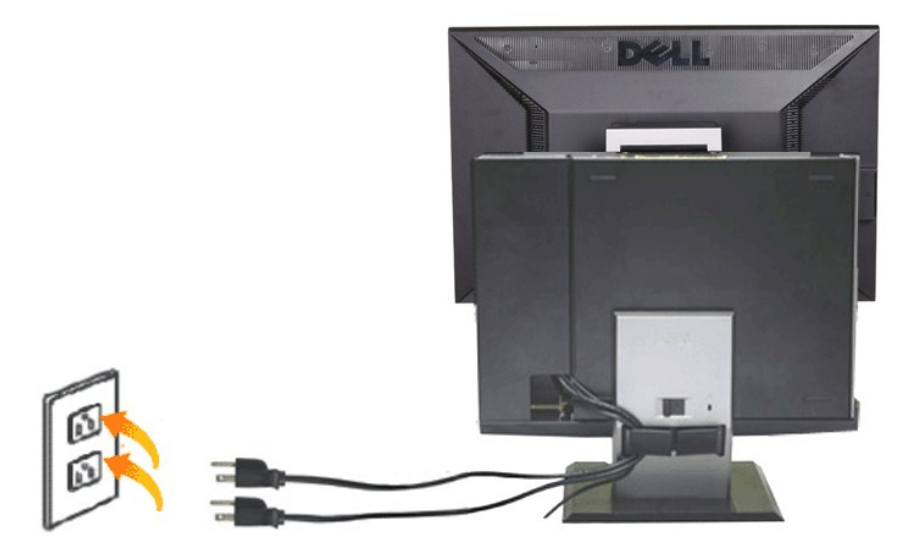

## **14. เปิดเครื องทั งจอแสดงผลและคอมพิวเตอร์**

ĞŰŀðĹŚę¾ÐĠĞĹĐŽő¼Śę¾Ð¯ŀŠňŰŞŀŀĔŀŀĂŽďŀďŮŀłĕFń¾FĿŰĐŞĿŰŞęşŔă¼ź ĞŰŀðĹŚę¾ÐčątŀĞ₹ðŀŎĽĎĿ<mark>ŕ</mark>Ŀ

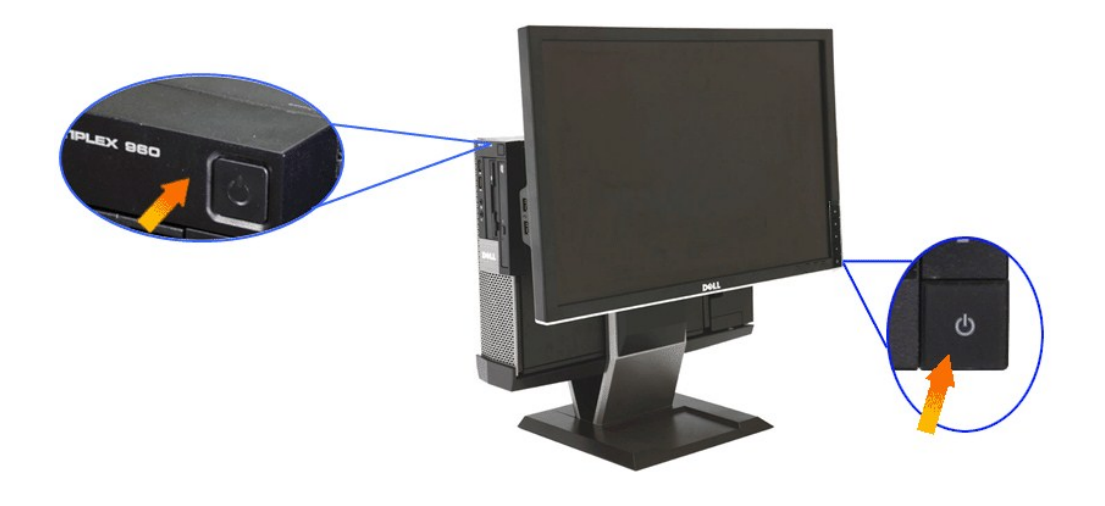

<span id="page-38-0"></span>**การถอดช่องเก็บสายเคเบิล และ คอมพิวเตอร์OptiPlex 960 SFF (ฟอร์มแฟคเตอร์ขนาดเล็ก) จากขาตั ง**

#### **1.ถอดปลั กสายเพาเวอร์ของจอแสดงผล และคอมพิวเตอร์**

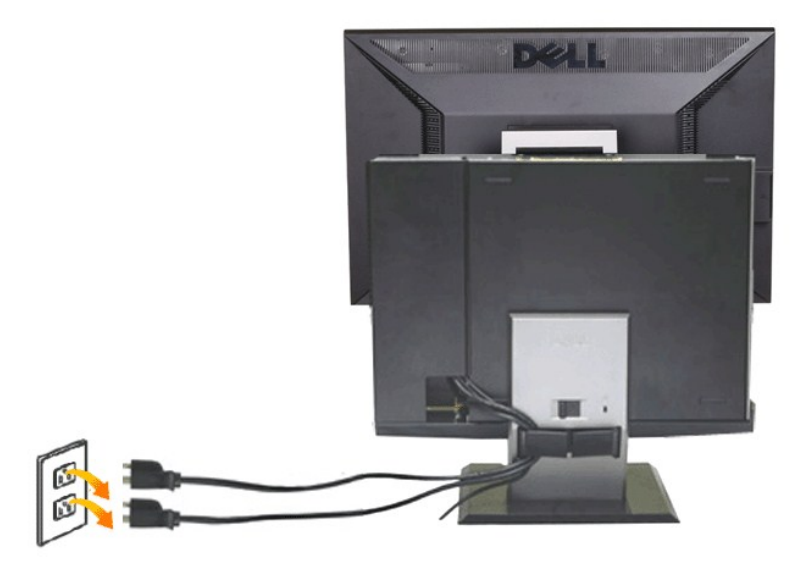

#### **2.คลายช่องเก็บสายเคเบิล และ คอมพิวเตอร์OptiPlex 960 SFF (ฟอร์มแฟคเตอร์ขนาดเล็ก) จากขาตั ง**

1. GL¾ąÜLŽřCXILZdI-CąL¾ LAŞŞSIFELID (GLJÑU)<br>2. řąŐLLŞedfiFýZĆą?«ąŐLŽIÇĞJPDŠdIRČŐLLĆą?«qÖLŽýŨLĐŘŮşgIÄŽYŠgriqÉsqIŽLĞrddHÉLŽE OptiPlex 960 SFF (dĹăź·ŚđŽřFĹ㟊ŞI¾řąŮl) ðlHŠIFLŰD

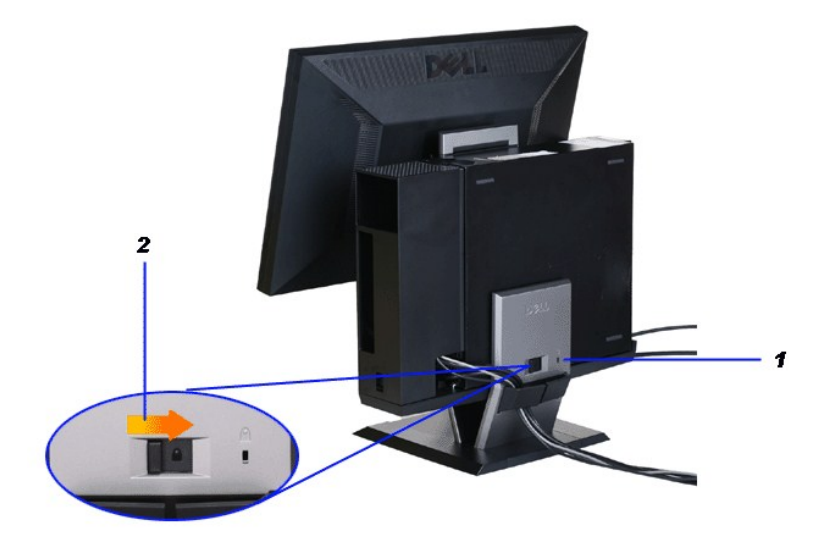

3. SłlęŀAřZřşńąFŭŀĐť ðŀłZąńCðĿ¾łŀăęŀAřZřşńą<br>4. ĂłŚąlŚłlýůĹĐřťŮşęŀĂřŽřşńąĹĹłðŀłŽĹ·čńdřFĹǎźŚąlŠŀFĿŰĐ

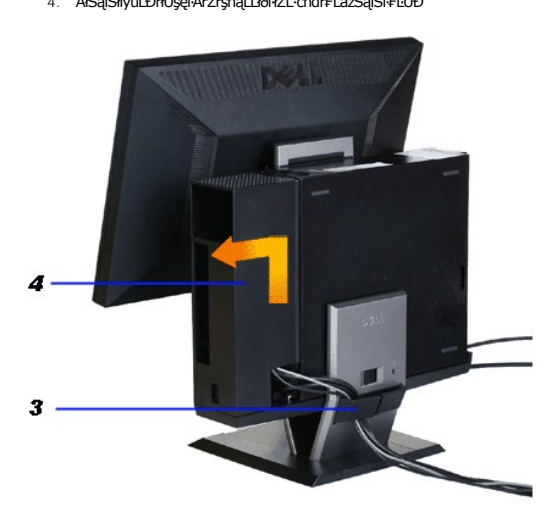

- 
- 5. GL¾CąLűIę!AřZřşńąğLU:DE=¾ðl12'L~čńdIFELăź<br>6. ĂlŚąľĞĹ¾ ŽĹ·čńdFFĹăź OptiPlex 960 SFF (đĹăź·ŚđŽřFĹ㟊ŞI¾řąŮl) ðlHŠIFLŰ:Đ

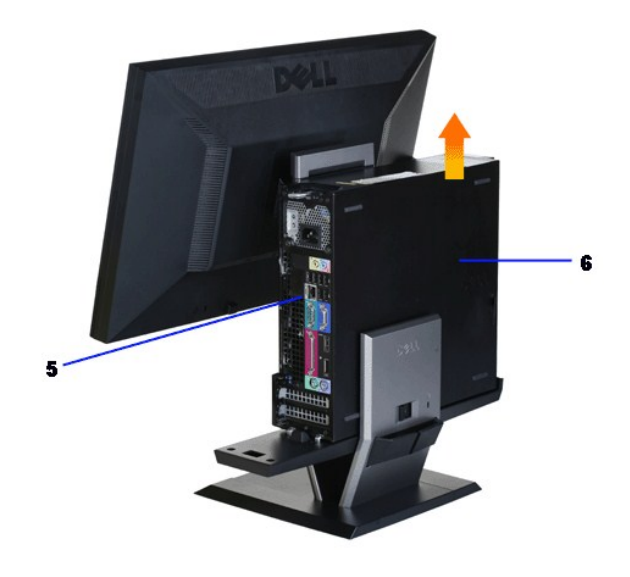

## <span id="page-40-0"></span>**การถอดจอแสดงผลออกจากขาตั ง**

หมายเหตุ : จอแสดงผลนี้มีความสอดคล้องกับมาตรฐาน VESA สำหรับการยืดผนัง และคุณจำเป็นต้องถอดจอแสดงผล<br>จากขาตั้ง

#### **1.กดปุ่มถอดขาตั ง เพื อคลายจอแสดงผลจากขาตั ง**

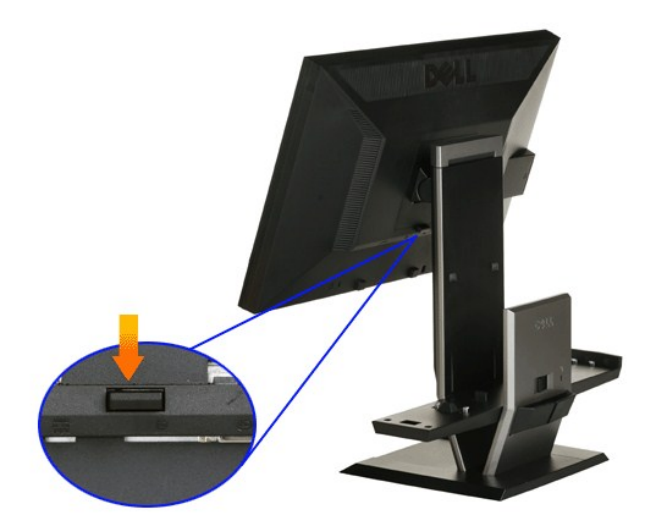

#### **2.ถอดจอแสดงผลจากขาตั ง**

- a. ¾ňÐ**ęŭdŞąŭŀĐSLĐðLSę¾ÐćąLLŀðIKSIFLUÐJTEUęő¾**<br>b. ĂłðĹŚę¾ÐćąĹĹłðŀŀŠI·FLŰÐ
- 

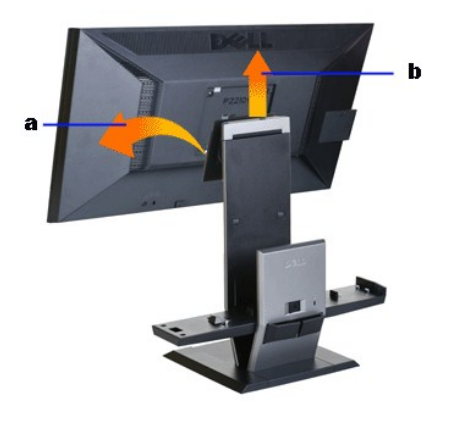

## **การต่อซาวนด์บาร์ของเดลล์(อุปกรณ์ซื อเพิ ม)**

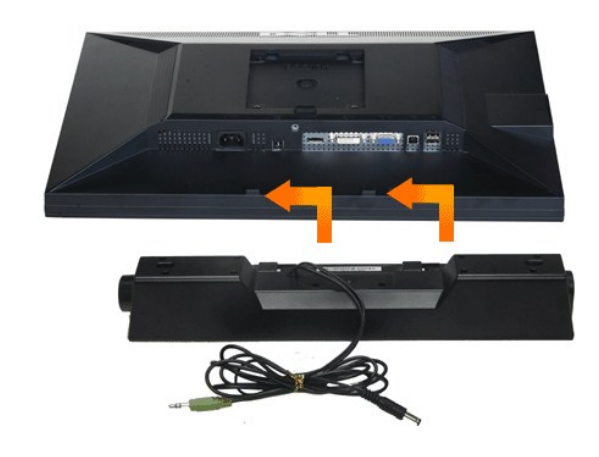

- $\bigcirc$  ความระมัดระวัง : อย่าใช้ขั้วต่อไฟฟ้าของชาวนด์บาร์กับอุปกรณ์อื่นๆ
- 1. FŰÞŀď<del>޼źġłáś¼Ăď</del>*¾*JĚŰĘ*QÝŰÐ şŞHd޼zj¥lĂ*ŶĔŦŎ**IJ**şqŰŞğLŰQĹĎĎŇĠQĤŎĹĎŔĹŚę¼Dćą
- 2. řąŐŮĹŞĦďŞ*¼ż*ġłăġĆğŀĐÞŰŀĂðŞłälğĿĨĐĂň¾ąĐŢŞFŻIŚĚŞŮĐ
- **3.**  řęŇĂşęŀĂţđðŀłÞŀďŞ¾źşŀăźţĆĂĿЊĿŰď₣ůĹğŇů¾ŰŀŞĚąĿЊĹÐðĹŚę¾Ðćą
- **4.** ŢęůĆąĿűłęř₣ĹăńśĹęŇřŠŇĂďðŀłÞŀďŞ¾źşŀăźąÐŢŞŠĿŰď₣ůĹęĿ−−ŀ¼řęŇĂÐĹĹłŠĹÐŽĹ·čńďř₣Ĺăź
- $\rlap{\hspace{0.2mm}}/\!\!\!\!$  หมายเหตุ $:$  เอาต์พุต DC +12V ขั้วต่อเพาเวอร์ของชาวนด์บาร์ เป็นอุปกรณ์ชื้อเพิ่ม
- **ความระมัดระวัง: อย่าใช้กับอุปกรณ์อื นนอกเหนือจากซาวนด์บาร์ของเดลล์**

#### <span id="page-42-0"></span>łąŁątĆĂĿĐĚŞŰŀęŀăşĿ−

#### **การแก้ไขปัญหาเบื องต้น มอนิเตอร์จอแบน Dell™ P2210 SFF AIO**

- 
- **·** łłăğ¾ęĹşFLdřĹĐ
- **· älşFădădfrŽälĚzğŇůFri¾FLŰDI čäŰLrŽäŐŮLĐ**
- á⊢ěğůd¢Ć
- **●** ĆĿ−ĚŀřÝčŀlŠĹĐćąńF<sup>™</sup>Ŀ¼<sup>3</sup>Ź
- ĆĿ−ĚŀřÝčŀľřăŐůĹÐ [Universal Serial Bu](#page-44-1)s
- **Ć<sub>I</sub>−ĚiřiŇůĂďłLş [Dell Soundbar](#page-44-2)**

**/ \ตือน**: łůĹŞğŇůŽő¼ðlřáňů·lälşdŞlł àŢ¾ť ŢŞęůdŞŞŇŰ ŢĚŰĆ<sup>1</sup>ńşLFńFI- Š<u>LŰŞFĹŞřőŐĹŽď·Ćą<sup>{3</sup>⁄4 T.Ă</u>

#### <span id="page-42-1"></span>**การทดสอบตัวเอง**

ðĹĠę¼ĐĠĎŔĠĸŖġŦijŢŀŏijŴġĿŢĿſĦĹĐŀŇĎŶĿŔŤĔŰŽŐ¼FŏŁĠŖĿŊĸŎŔĿŎŖijŎĿŎŖijŴĔŀŀŖĔĠŐĹţŮŎĹŎĹĊŔĿŔĿŎŔĊŔĊŔĊŔĊŔĊŔĊŎŔŢŎŔĹŎŔ ŢĚŰăĿŞłŀăğ¾ęĹş₣ĿďřĹЊĹÐðĹ¯ŀč ś¾ĂłŀăğŻŀ₣ŀ·ŠĿŰŞ₣ĹŞ₣ůĹţĆŞŇŰ:

- 
- 1. Ćŕ¥řŽãŐŮĹĐğLŰÐŽĹŏŕdIFÉŽáSą(ŔĹŚę?4Dá¿ŘĹĐŽő¼<br>2. ¾řĐękĂŸŽfṣńądŕ¥AŇáĹĹĹŀðl#¼ŰLŞĚąLĐŠĹĐŽĹŏŕdIFF ¾ňѸӐѮҙҿ҆ҏ҆ѬӍ҅ӸӸѬҸѾҿӖӊҌӐҌӁҤѾҍӤӔӤӂӬѸ҈ҧѦӤҿҸӢ҂ӃҾѬѲӃӂѴѻѤӉ҈ѻӇҍӤѾҍӤ҂ѮҙҿѦҥӾҤӓҀѼҤӉҀѾӓӅӤ҂ѼѤӤ ĚąĿЊĹÐŽĹ·čńďř₣Ĺăź
- 3. řĆń¾ðĹŚę¾Ðćą

łąůĹĐśFŰFĹsŽďãðľĆâŀłªsSĚSŰŀðĹ (sKŐŰ<del>ŘáDĂ</del>Ŵáł·) ĞŰŀðĹŚę¥4Đćątůel+ŀàĞFădððuşeĿ−−ŀ¼¯ŀčţ¼Ű ŚąľğŽĐŀŎÁŘAČÁŘŒŐĹŎŔŶŐĤŐ ŢŠ¥ĤŰŘÁ řĆŮŞęŇřŠŇĂďŞĹĦŖŇŰŠřŰŞLşęL−−−ŀ¼řŠŰġŸŇřçŐĹŀęŰŁĎŧŰFĹŚŚ§J₹¼Śġ¥ŠÿŸĹĎġŸŴĹĠşûl₽ð¥rŐŨĹŞŐLŐĿĎĔŰŀŢĞŐŰĿĎ

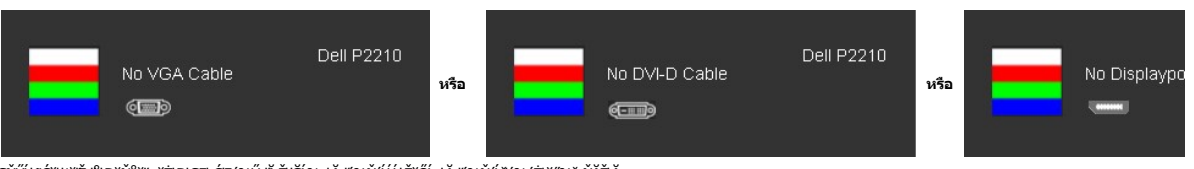

ŞŇŰĹŀðĆäŀŀäľĔďŮŀĐğŇůäľşşğŻŀÐŀŞFŀ·ĆŀFń¾ŰďĂ ĚŀĞĹ¾ęŀĂďħ¥ĂŇśĹĹĹŀĔăŐĹęŀĂďħ¥ŴáŤĂŔŤĂ

5. Ćń¾ðĹŚę¾ĐĠŘĹĐŽő¼ŚąlFůĹęlĂęL−−ŀ¼¯ŀčŢĚ·ů ðŀŖLŰŞřĆń¾ğLŰĐŽĹ·čńdřFĹǎźŚąlðĹŚę¾ĐĠŘĹĐŽő¼

ĞŰŀĚŞŰŀðĹŦŀčŠŃĸďŮŀÐ ĔąĿĐðŀŀğŇűŽő¼¾ŻŀŢĠŊŀäŦŀŀälşCŞHäŊĠŊŰŚąŬŒŰŦĔŰFŏđŌġĹŦŎŎġŎġŎġŎġŎġŎġŎġŎġŎŔĠŔĠŎŔĠŔĠ

#### <span id="page-42-2"></span>**ระบบตรวจวิเคราะห์ที ติดตั งมาพร้อมเครื อง**

dĹTčŠĹDŽŐ¼FŕŇÆĿŰĎŦŎĨĹŦŏŔĦĔźſŐŰýŮĎŦŏŔŖĹġſŮQŕŀĠŎŀŸŀĠŤŰŶŎĿŎŀŔŀŃĞŶŰŞĢŠĘŰŀĠĹŎŔŕŎĿŎŔŎŔĿŎŔĿŎŔŎŔĿĨŎŔ

*k* **หมายเหต**ุ: Žő¼ęŀ·ŀăĞăLŞălşşFădðdhřŽäŀlĚźŞŇŰţ¾Ű ř·ŐůĹĆą¾ęłĂęĿ−−ŀ¼¯lčĹĹł ŚąſðĹ¯lčĹĂŔůŢŞ โหมดการทดสอบตัวเอง řğůŞLŰŞ

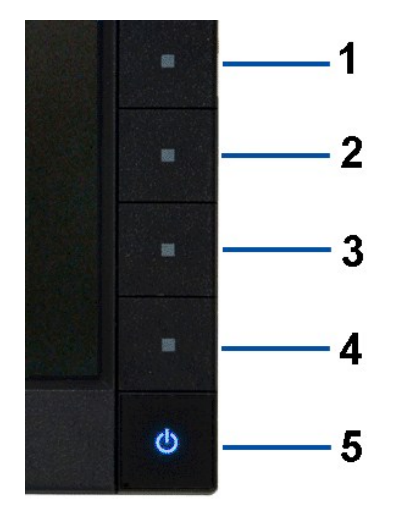

łĕăĿŞălşşFădödhřŽälĚźğŇůFń¾FLŰĐŀlejřŽäŐůĹĐ:

- 
- 1. Fádðelsdúle5Ulðleill<sup>3</sup>4 (tönGőGsSESUðl)<br>2. ČlákelÁel—144 TélliðlakúlsÉaleSLDZLöndfFlázÉáŐLólTó ólTóðifSÚlekűsÉ<sup>3</sup>Alláğv4elsFlatfle<br>3. PAGGÖ: 1/11 75 a 1′1/11 4 sSSÓÐAÚlSÉSÚRÚlebaUGLÜ. 11.5SIS 2 diSPan ÉSÚlolenTgiðlEálP
- 
- 
- 
- 4. F&d&gSSU&JČOÚElefűDóf%GFríLAÜBa[NNA%<br>5. P%C80 1/11 4 SSSED%ÜGSSU: ÍNŽELŰD@KŠEDŠSÚ&JKÓFKŐGSZKÉS/VD<br>6. F&d&gJkSG&VeD&jFCŐLÉLefûDóf%GFrí<br>7. ġZIFLSLÚSFLSGYŰ 5 Ś.a/ 6 DZŰLÍNŽBLŰDFFŐŐLFBd&gJkKS&MOG&SŠSÚKLeNSŠVÁdYeNSZŰHDYS Śa

łłăğ¾ęĹşřęăŮðęńŰŞř·ŐůĹĚŞŰŀðĹęŇŠŀdĆäŀł<sup>ı</sup>ŠňŰŞ ĹĹłðŀłłłăğŻŀĐlŞś¾ŞP¼Ćőů· 1/11 4 bŽŰkŇŽłĹĐ

ĞŰŽŐ¼FăďŖŮŞęŕŮŎŕŸĸĠFສĚŞŰdĹ¾ŰďĂĨſýŰřŽĂŶĹĐŐĹFăďĔďĎŸŒŀŸAFLŰÞŀĞŰ.ŤŽĂŐĹĐŚŖ4DďŮĿĨŎġŎŦŎŔŖĹŎŀŢŔ

## <span id="page-43-0"></span>**ปัญหาทั วไป**

₣ŀăŀÐ₣ůĹţĆŞŇŰşăăðőŠŰĹ·ŔąğĿůďţĆřłŇůĂďłĿşĆĿ−ĚŀŠĹÐðĹŚę¾ÐćąğŇůŽő¼Ĺŀðčş ŚąľďńİŇğŇůĹŀðŚłŰţŠĆĿ−Ěŀţ¾Ű

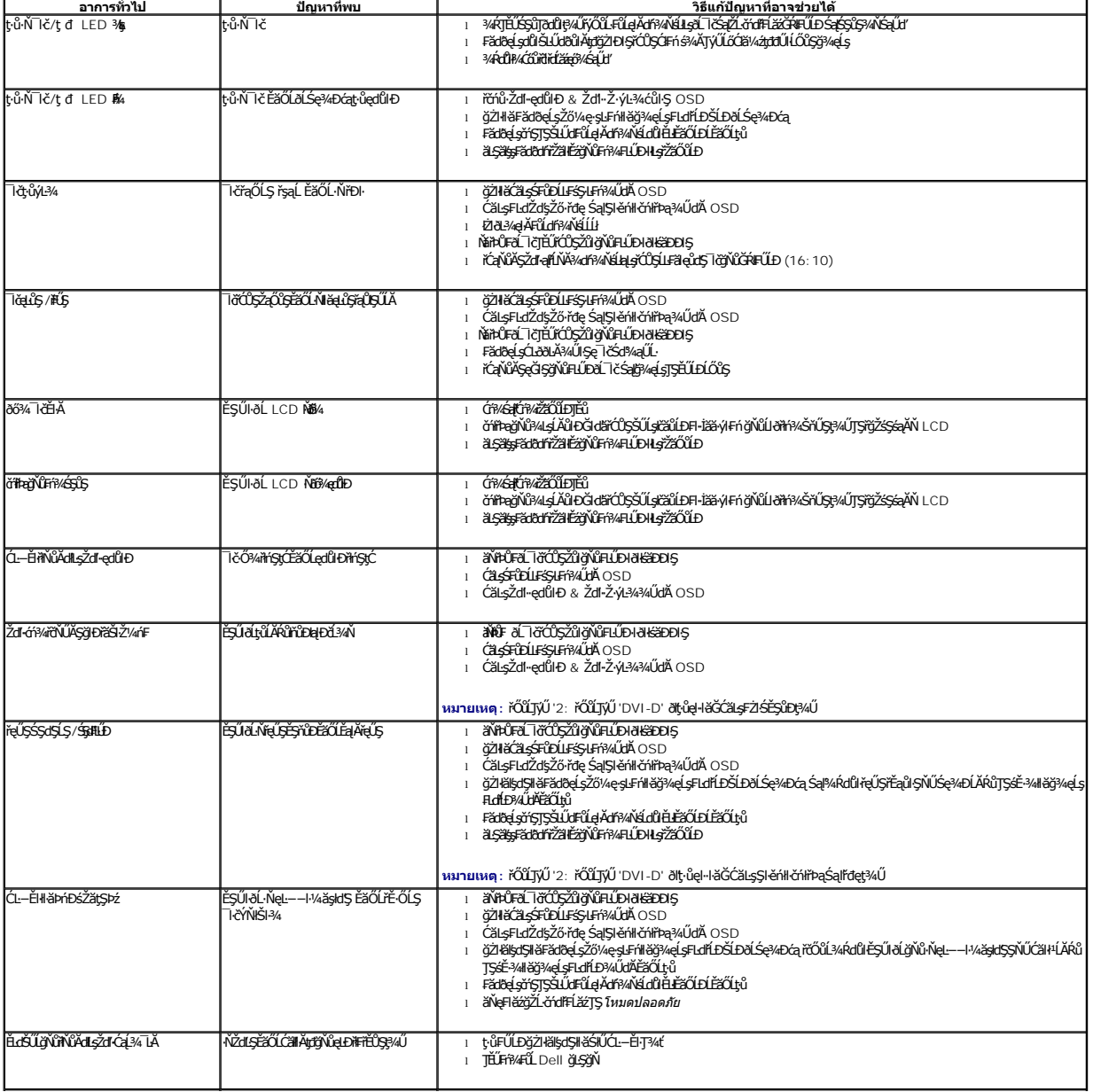

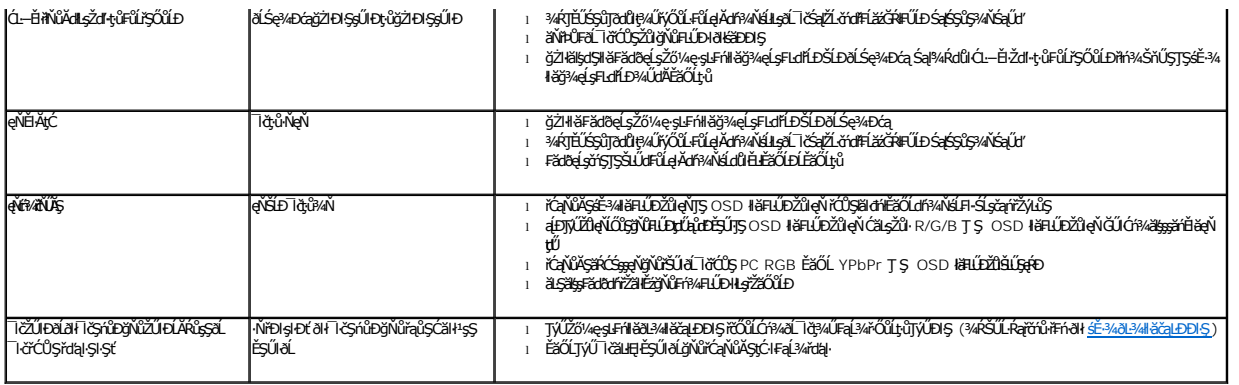

## <span id="page-44-0"></span>**ปัญหาเฉพาะของผลิตภัณฑ์**

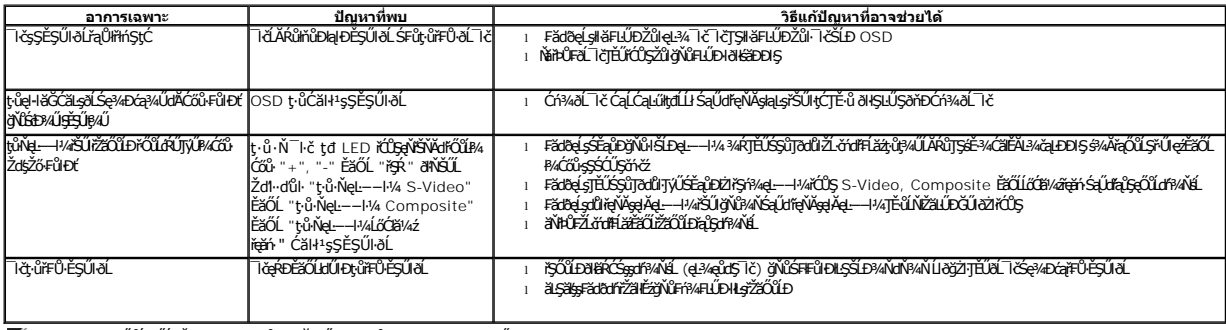

**หมายเหตุ:** ř·ŐůĹřąŐĹłśĚ·¾ DVI-D ţ·ůęŀ·ŀăĞŢýŰđĿÐłźýĿůŞ **ปรับอัตโนมัติ** ţ¾Ű

## <span id="page-44-1"></span>**ปัญหาเฉพาะอินเตอร์เฟซบัสอนุกรมสากล (USB)**

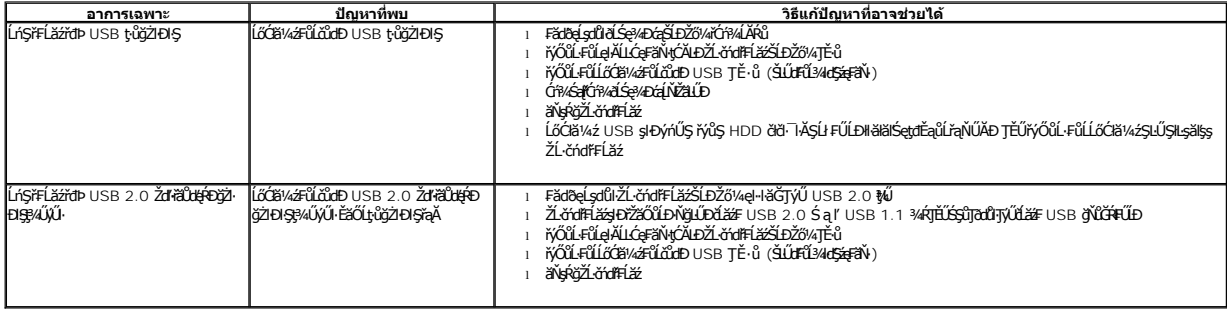

# <span id="page-44-2"></span>**ปัญหาเกี ยวกับ Dell™ Soundbar**

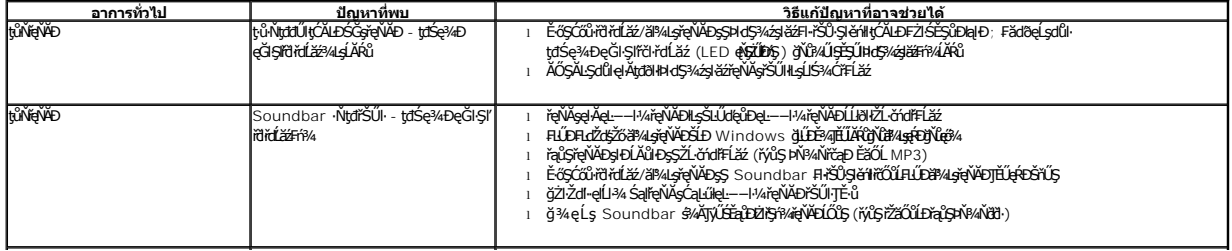

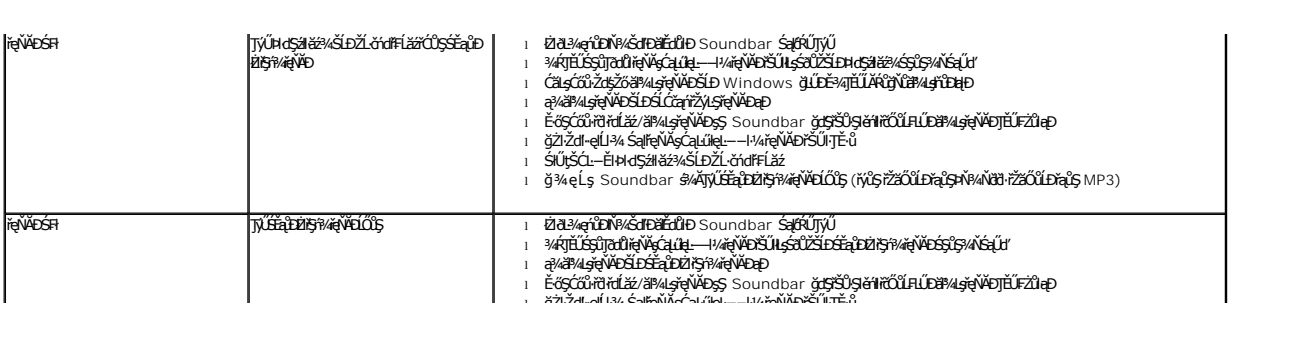